#### Register your product and get support at www.philips.com/welcome

#### HTS3020

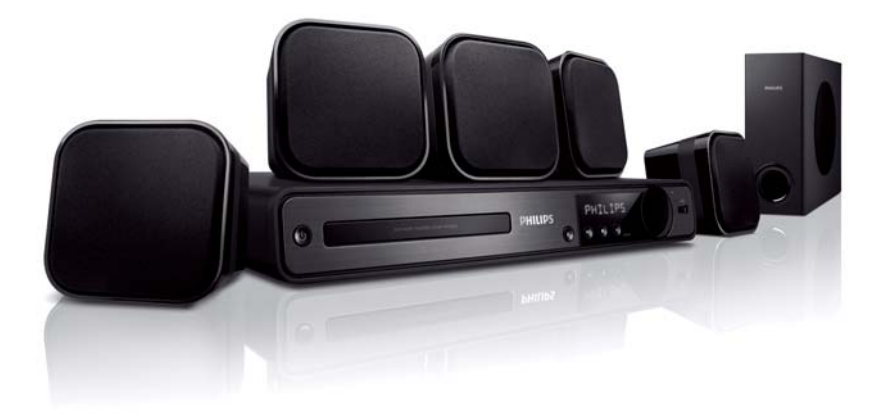

- EL Εγχειρίδιο χρήσης
- PL Instrukcja obsługi
- RU Руководство пользователя
- TR Kullanım kılavuzu

# **PHILIPS**

## İçindekiler

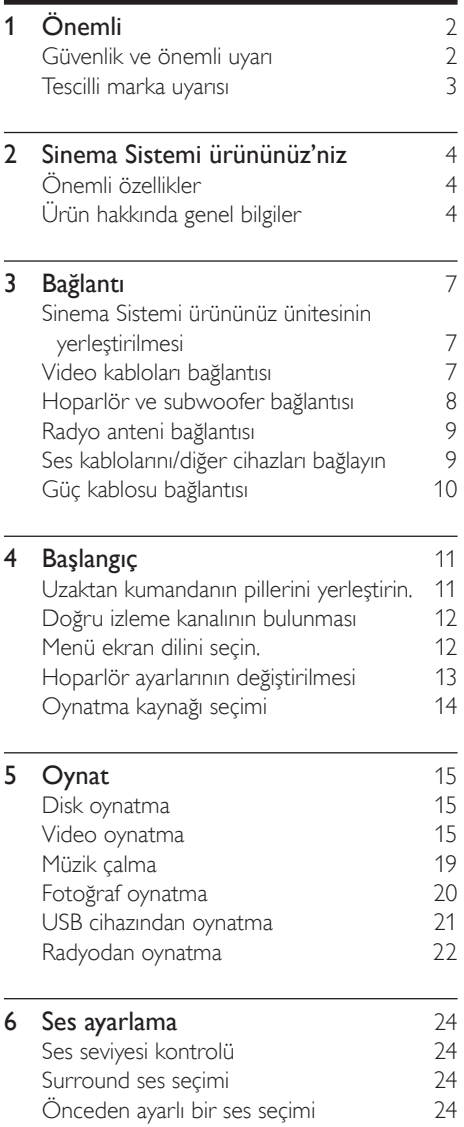

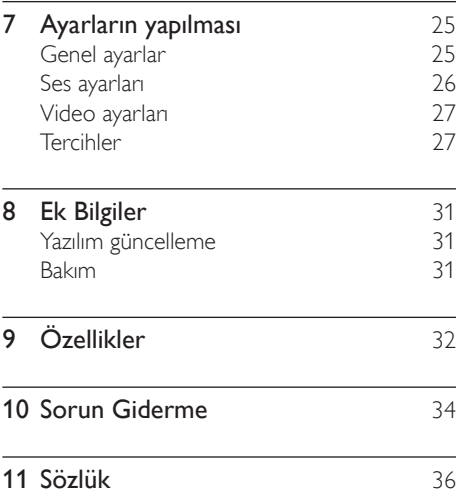

## .<br>1nemli

#### Güvenlik ve önemli uyarı

#### Uyarı

- Aşırı ısınma riski! Sinema Sistemi ürününüz'yi asla her tarafı kapalı bir yere yerleştirmeyin. Havalandırma için Sinema Sistemi ürününüz'nin çevresinde her zaman en az 10 cm (4 inç) boş alan bırakın. Sinema Sistemi ürününüz'nin havalandırma açıklıklarının asla perde veya başka nesneler tarafından kapatılmadığından emin olun.
- Sinema Sistemi ürününüz'yi, uzaktan kumandayı veya pilleri asla çıplak alevlerin veya doğrudan güneş ışını dahil diğer ısı kaynaklarının yakınına yerleştirmeyin.
- Bu Sinema Sistemi ürününüz ürününü sadece iç mekanlarda kullanın. Bu Sinema Sistemi ürününüz ürününü su, nem ve sıvı dolu nesnelerden uzak tutun.
- Bu Sinema Sistemi ürününüz ürününü hiçbir zaman diğer elektrikli ekipmanların üzerine koymayın.
- Şimşekli fırtınalarda bu Sinema Sistemi ürününüz ürününden uzak durun.
- Ana şebeke fişinin veya cihaz bağlantısının bağlantı kesme cihazı olarak kullanıldığı yerlerde, bağlantı kesme cihazı kullanıma hazır bir durumda kalmalıdır.
- Açık kaldığında görülebilen ve görülemeyen lazer yayılır. Işığa maruz bırakmayın.

# $\epsilon$

Bu ürün, Avrupa Birliği radyo paraziti gereksinimlerine uygundur. Bu ürün şu yönergelerin ve ilkelerin gereklilikleriyle uyumludur: 2004/108/EC, 2006/95/EC

#### Geri dönüşüm

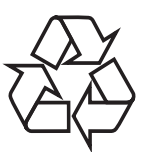

Ürününüz geri dönüştürülebilen ve yeniden kullanılabilen yüksek kaliteli malzeme ve bileşenler kullanılarak üretilmiştir. Ürünün, üzerinde çarpı işareti bulunan bir tekerlekli çöp kutusu simgesi taşıması, bu ürünün 2002/96/EC sayılı Avrupa Direktifi kapsamında olduğu anlamına gelir:

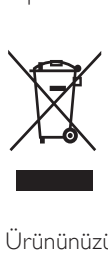

Ürününüzü asla evsel atıklarla birlikte atmayın. Elektrikli ve elektronik ürünlerin ayrıca toplanması hakkındaki yerel yönetmelikler ile ilgili bilgi edinin. Eskiyen ürününüzün düzgün atılması, çevre ve insan sağlığı üzerindeki olası olumsuz sonuçların ortaya çıkmasının önlenmesine yardımcı olur.

Ürününüzde 2006/66/EC sayılı Avrupa Direktifi kapsamında düzenlenen ve normal evsel atıklarla atılmaması gereken piller kullanılmaktadır.

Lütfen pillerin ayrıca toplanması hakkındaki yerel yönetmelikler ile ilgili bilgi edinin. Pillerin düzgün atılması, çevre ve insan sağlığı üzerindeki olası olumsuz sonuçların ortaya çıkmasının önlenmesine yardımcı olur.

#### Telif hakkı uyarısı

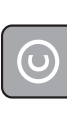

#### Be responsible Respect copyrights

Bu ürün, Macrovision Corporation'a ve diğer hak sahiplerine ait belirli ABD patentleri ve diğer fikri mülkiyet hakları ile korunan telif hakkı koruma teknolojisi içerir. Bu telif hakları koruma teknolojisinin kullanımı Macrovision Corporation tarafından onaylanmalıdır ve Macrovision Corporation tarafından aksine izin verilmedikçe, sadece ev ve diğer kısıtlı görüntüleme kullanımları içindir. Tersine mühendislik veya parçalara ayırma yasaktır.

#### Şebeke sigortası (yalnızca BK)

Bu Sinema Sistemi ürününüz onaylı döküm fişle donatılmıştır. Şebeke sigortası değiştirmek için gerekli olmalıdır; sigortada belirtilenle aynı değerde bir sigortayla değiştirilmesi gerekir (örnek 10A).

1 Sigorta kapağını ve sigortayı çıkarın.

2 Yedek sigortanın BS 1362 ile uyumlu ve ASTA onay markasının olması gerekir. Sigorta yoksa, doğru tipi öğrenmek için satıcınızla görüşün.

 $3$  Sigorta kapağını yeniden takın. EMC direktifine uyumu korumak için bu üründeki şebeke sigortasının şebeke kablosundan çıkarılmaması gerekir.

#### Tescilli marka uyarısı

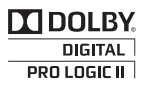

Dolby Laboratories lisansıyla üretilir. Dolby, Pro Logic ve çift D simgesi, Dolby Laboratories'in ticari markalarıdır.

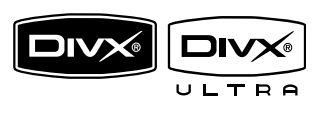

DivX, DivX Ultra Certified ve ilgili logolar, DivX, Inc.'in ticari markalarıdır ve lisansla kullanılırlar.

Resmi DivX® Ultra Onaylı ürün. Tüm DivX ® video sürümlerini (DivX ® 6 dahil) DivX® ortam dosyalarının ve DivX® Media Formatının gelişmiş oynatma özellikleriyle oynatır.

Menüler, altyazılar ve ses parçaları ile DivX® video oynatır.

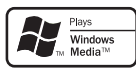

Windows Media ve Windows logosu, Microsoft Corporation'un Amerika Birleşik Devletleri ve/veya diğer ülkelerdeki ticari markaları ya da tescilli ticari markalarıdır.

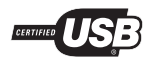

USB-IF logoları Universal Serial Bus Implementers Forum, inc.'in ticari markalarıdır.

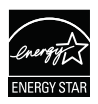

ENERGY STAR ve ENERGY STAR işareti kayıtlı ABD işaretleridir.

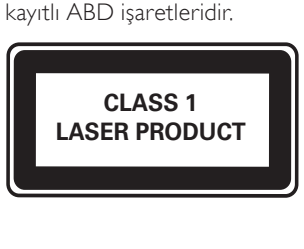

## 2 Sinema Sistemi ürününüz'niz

Bu ürünü satın aldığınız için teşekkür ederiz; Philips dünyasına hoş geldiniz! Philips tarafından verilen destekten tam olarak yararlanabilmek için www.philips.com/welcome adresinden ürün kaydınızı yaptırın.

#### Önemli özellikler

#### Zengin, sıkıştırılmamış çok kanallı surround ses dinleyin

Bu Sinema Sistemi ürününüz, gerçeğe yakın ses sağlayan ve gerçekten orada olduğunuz hissini uyandıran 5.1 kanallı sıkıştırılmamış ses desteği sunar.

#### Doğrudan USB

MP3/WMA/JPEG/DivX dosyalarınızı çalmak/ oynatmak için USB aygıtınızı USB jakına takın.

#### Ses çıkışını video oynatımıyla senkronize edin

TV'ye giden video sinyalleri ses sinyallerinden yavaşsa, ses çıkışını geciktirerek ses ve görüntüyü senkronize edin.

#### Ekrana Sığdırma

Filmleri her TV'de tam ekranda izleyin. Sadece DVD ve JPEG dosyaları için geçerlidir.

#### Bölge kodları

Aşağıdaki bölge kodlarına sahip diskleri oynatabilirsiniz.

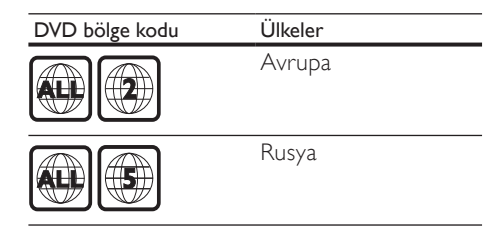

#### Ürün hakkında genel bilgiler

#### Uzaktan kumanda

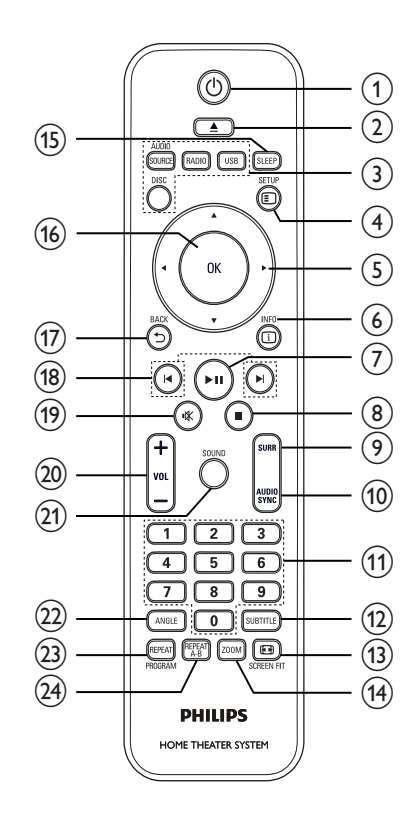

#### $(1)$   $\circ$  (Bekleme-Açık)

• Sinema Sistemi ürününüz ürününü açar veya bekleme moduna geçer.

#### $(2)$   $\triangle$  (Aç/Kapat)

• Disk bölümünü açar veya kapatır.

#### 3) Kaynak düğmeleri

- AUDIO SOURCE: Bir ses giriş kaynağı seçer.
- RADIO: FM bandına değişir.
- USB: USB kaynağına geçiş yapar.
- DISC: Disk kaynağına geçiş yapar.

#### (4) **©** SETUP

• Ayarlar menüsüne erişir veya menüden çıkar.

#### $(5)$  AV4 $\blacktriangleright$  (Gezinme düğmeleri)

- Menülerde gezinmenizi sağlar.
- Hızlı geri veya ileri arama için sol ve sağ düğmesine basın.
- Radyo modunda radyo frekansını ayarlamak için yukarı ve aşağı düğmesine basın.
- Radyo modunda otomatik aramayı başlatmak için sol veya sağ düğmesine basın.

#### $(6)$   $\Box$  INFO

- Diskler için geçerli durumu ya da disk bilgilerini görüntüler.
- Slayt gösterileri için fotoğraf dosyalarını küçük resim olarak görüntüler.

#### $(7)$  II (Oynat/Duraklat)

- Disk oynatımını başlatır, duraklatır veya devam ettirir.
- Radyo modunda, ilk kurulum sırasında radyo istasyonlarını otomatik olarak ayarlar.

#### $(8) \blacksquare$  (Durdur)

- Disk oynatımını durdurur.
- Radyo modunda geçerli önceden ayarlanan radyo istasyonunu siler.

#### (9) SURR (Surround Ses)

• Desteklenen surround sese veya stereo sese değişir.

#### (10) AUDIO SYNC

- Bir diskteki konuşma dilini veya kanalını seçer.
- Ses senkronizasyon ayarına erişmek için basın ve basılı tutun, ardından ses gecikme süresini ayarlamak için VOL +/- düğmesine basın.

#### (11) Nümerik düğmeler

• Oynatacak bir öğe seçer.

#### (12) SUBTITLE

• Bir diskteki altyazı dilini seçer.

#### (13) SCREEN FIT

• Resim formatını TV ekranına sığdırır.

#### $(14)$  ZOOM

• Bir görüntüyü yakınlaştırır veya uzaklaştırır.

#### (15) SLEEP

• Sinema Sistemi' ürünün beklemeye geçmesi için gereken süreyi ayarlar.

#### $(16)$  OK

• Bir girişi veya seçimi onaylar.

#### $(17)$   $\rightarrow$  BACK

- Önceki ekrana döner.
- DVD için, başlık menüsüne yönlendirir.
- VCD sürüm 2.0 veya PBC açık SVCD modu için, oynatma sırasında menüye döner.

#### $(18)$   $\blacktriangleright$  /  $\blacktriangleright$   $(Onceki/Sonraki)$

• Önceki yada sonraki başlığa, bölüme veya parçaya atlar.

#### $(19)$   $\quad$  (Sessiz)

• Ses çıkışını sessizleştirir veya geri yükler.

#### $(20)$  VOL +/-

• Ses düzeyini arttırır veya azaltır.

#### $(21)$  SOUND

• Önceden tanımlı bir ses efekti seçer.

#### $(22)$  ANGLE

• Video oynatımını farklı kamera açılarından görüntüleyin.

inema Sistemi ürününüz'niz

#### (23) REPEAT / PROGRAM

- Tekrarlama veya rasgele çalma modunu seçer veya kapatır.
- Radyo modunda, önceden ayarlı istasyonlar listesini sıfırlar: manuel sıfırlama için basın; otomatik sıfırlama için basın ve basılı tutun.

#### (24) REPEAT A-B

• Tekrar oynatım için bir bölüm seçer veya tekrarlama modunu kapatır.

#### Ana ünite

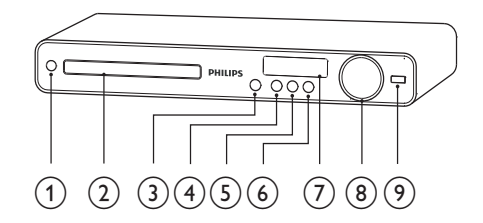

#### $(1)$   $\circ$  (Bekleme-Açık)

- Sinema Sistemi ürününüz ürününü açar veya bekleme moduna geçer.
- (2) Disk bölmesi
- $(3) \triangleq (A\varsigma/Kapat)$ 
	- Disk bölümünü açar veya kapatır.

#### $(4)$  **DII** (Oynat/Duraklat)

- Disk oynatımını başlatır, duraklatır veya devam ettirir.
- Radyo modunda, ilk kurulum sırasında radyo istasyonlarını otomatik olarak ayarlar.
- $(5)$  **II** (Durdur)
	- Disk oynatımını durdurur.
	- Radyo modunda geçerli önceden ayarlanan radyo istasyonunu siler.

#### (6) SOURCE

- Bağlı cihazdan gelen sesi çalmak veya dinlemek için bir ortam seçer.
- (7) Gösterge paneli

#### h VOLUME

- Ses düzeyini arttırır veya azaltır.
- $(9)$   $\leftarrow$  (USB)
	- USB destekli bir cihazı bağlar.

## 3 Bağlantı

Sinema Sistemi ürününüz ürününüzü kullanmak için aşağıdaki bağlantıları yapın.

#### Temel bağlantılar:

- Video
- Hoparlörler ve subwoofer
- Güç

#### İsteğe bağlı bağlantılar:

- Radyo anteni
- $S_{\text{PS}}$ 
	- Televizyondan gelen ses
	- Kablo kutusu/kaydedici/oyun konsolundan ses
- Diğer cihazlar
	- USB aygıtı

#### Not

- Tanıtım bilgileri ve güç nominal kapasiteleri için ürünün arkasında veya altında bulunan tip plakasına başvurun.
- Herhangi bir bağlantıyı kurmadan veya değiştirmeden önce tüm cihazların elektrik priziyle bağlantılarının kesilmiş olduğundan emin olun.

#### Sinema Sistemi ürününüz ünitesinin yerleştirilmesi

- Sinema Sistemi ürününüz'yi itilemeyeceği, düşürülemeyeceği veya devrilemeyeceği bir yere yerleştirin. Üniteyi kapalı bir kabinin içine yerleştirmeyin.
- Sinema Sistemi ürününüz ünitesinin güç kaynağıyla bağlantısının kolayca kesilebilmesi için güç kablosuna erişebildiğinizden emin olun.

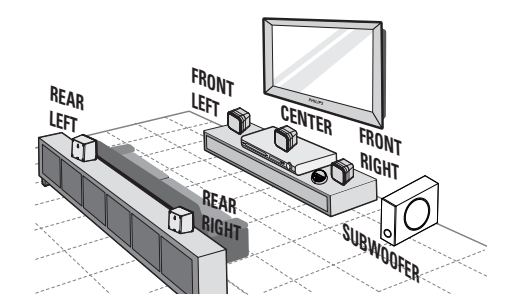

- $1$  Bu Sinema Sistemi ürününüz cihazını televizyonun yakınına yerleştirin.
- $2$  Hoparlör sistemini normal dinleme hizasına ve dinleme alanına paralel olacak şekilde yerleştirin.
- $3$  Subwoofer'ı odanın kösesine veya TV'den en az bir metre uzağa yerleştirin.

#### İpucu

• Manyetik paraziti veya istenmeyen gürültüleri önlemek için Sinema Sistemi ürününüz cihazını radyasyon yayan cihazların çok yakınına yerleştirmeyin.

### Video kabloları bağlantısı

Disk oynatımını izlemek için bu Sinema Sistemi ürününüz ürününü televizyonunuza bağlayın. TV'nin destekleyebileceği en iyi video bağlantısını seçin.

- Seçenek 1: SCART jakına bağlayın (standart TV için).
- Seçenek 2: VIDEO jakına bağlayın (standart TV için).

#### Not

• Bu Sinema Sistemi ürününüz cihazını doğrudan bir televizyona bağlamalısınız.

#### Seçenek1: SCART jakı bağlantısı

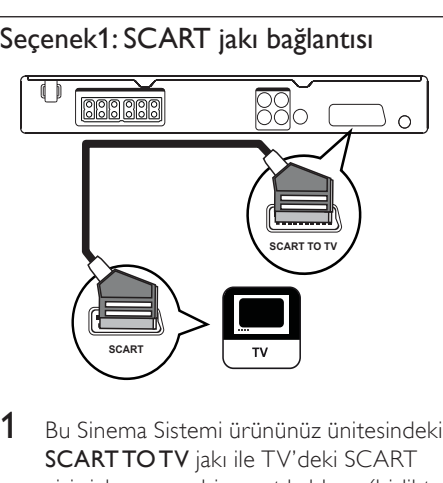

1 Bu Sinema Sistemi ürününüz ünitesindeki SCART TO TV jakı ile TV'deki SCART giriş jakı arasına bir scart kablosu (birlikte verilmez) bağlayın.

#### Not

- Scart bağlantısı TV'nin ses çıkışının hoparlörlerden alınmasına olanak sağlar. Görüntü panelinde 'SCART IN' görüntülenene kadar AUDIO SOURCE tuşuna arka arkaya basın.
- Bu bağlantı türü, iyi bir görüntü kalitesini sağlar.

#### Seçenek 2: Video (CVBS) jakına bağlayın

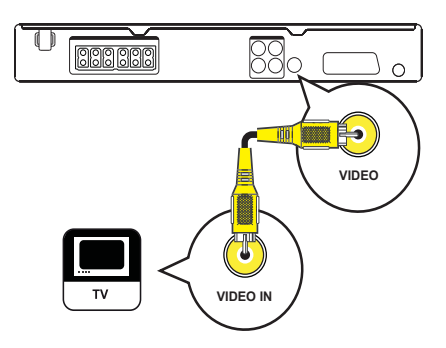

 $1$  Bu Sinema Sistemi ürününüz ürünündeki VIDEO soketi ile TV'deki VIDEO giriş soketi arasına bir kompozit video kablosu bağlayın.

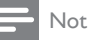

- TV'deki video giriş fişi A/V IN, VIDEO IN, COMPOSITE veya BASEBAND olarak etiketlenmiş olabilir.
- Bu bağlantı türü, standart görüntü kalitesi sağlar.

#### Hoparlör ve subwoofer bağlantısı

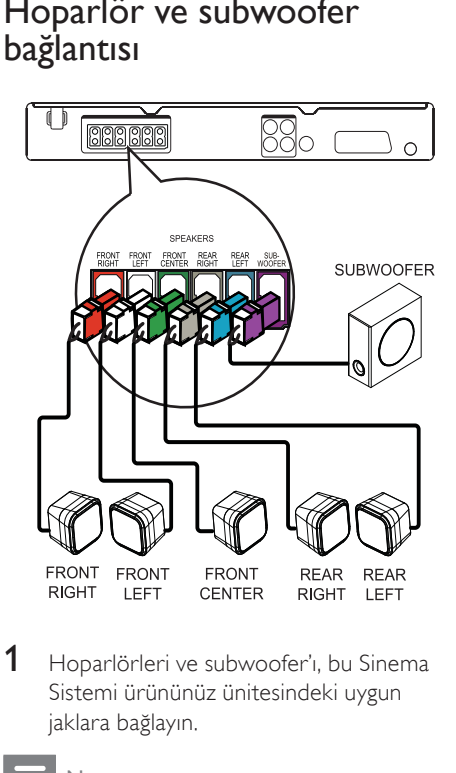

1 Hoparlörleri ve subwoofer'ı, bu Sinema Sistemi ürününüz ünitesindeki uygun jaklara bağlayın.

#### Not

• Fiş ve jak renklerinin aynı olduğundan emin olun.

#### Radyo anteni bağlantısı

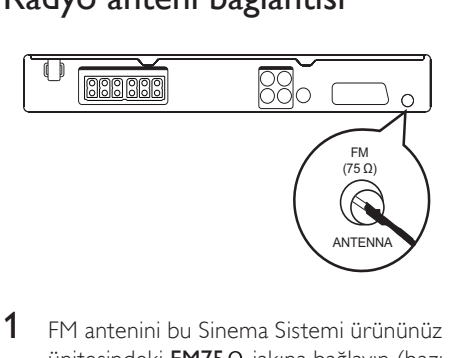

- 1 FM antenini bu Sinema Sistemi ürününüz ünitesindeki  $FM75\Omega$  jakına bağlayın (bazı modellerde bu kablo zaten bağlıdır).
- 2 FM antenini açın ve uçlarını duvara sabitleyin.

#### İpucu

• Daha iyi FM stereo alımı için, harici FM anteni bağlayın.

#### Ses kablolarını/diğer cihazları bağlayın

Çoklu kanal surround özellikleriyle ses oynatmanın keyfini çıkarmak için diğer cihazlardan gelen sesi bu Sinema Sistemi ürününüz ürününe yönlendirin.

#### TV ses çıkışı bağlantısı

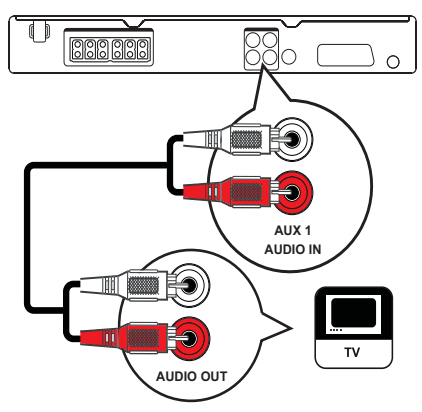

1 Ses kablolarını (birlikte verilmez) Sinema Sistemi ürününüz ünitesindeki AUDIO IN-AUX1 jakları ve televizyondaki AUDIO çıkış jaklarına bağlayın.

#### Not

• Bu bağlantıyı kullanarak ses çıkışından yararlanmak için, ön panelde 'AUX1 ' görüntülenene kadar AUDIO SOURCE tuşuna arka arkaya basın.

#### Kablo kutusu/kaydedici/oyun konsolundan ses bağlantısı

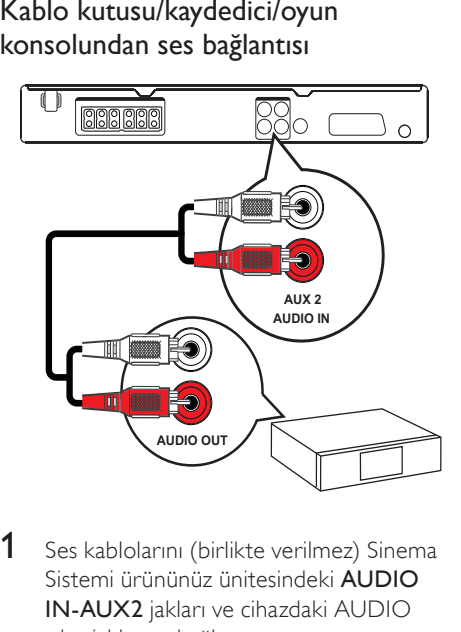

1 Ses kablolarını (birlikte verilmez) Sinema Sistemi ürününüz ünitesindeki AUDIO IN-AUX2 jakları ve cihazdaki AUDIO çıkış jaklarına bağlayın.

#### Not

• Bu bağlantıyı kullanarak ses çıkışından yararlanmak için, ön panelde 'AUX2' görüntülenene kadar AUDIO SOURCE tuşuna arka arkaya basın.

#### USB cihazı bağlantısı

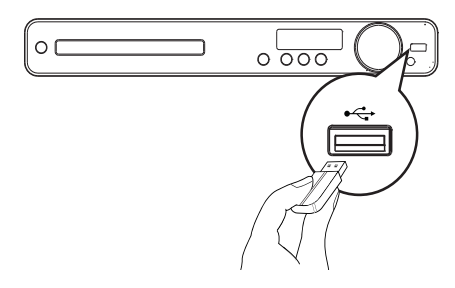

1 USB cihazını, bu Sinema Sistemi ürününüz ünitesindeki «<
USB jakına bağlayın.

#### Not

- Bu Sinema Sistemi ürününüz ünitesi sadece, bu tür cihazlarda saklanan MP3, WMA, DivX (Ultra) veya JPEG dosyalarını oynatabilir/görüntüleyebilir.
- İçeriğe erişmek ve dosyaları oynatmak için USB düğmesine basın.

#### Güç kablosu bağlantısı

#### Uyarı

- Ürüne hasar verme riski! Güç kaynağı geriliminin Sinema Sistemi ürününüz ürününün arkasında veya altında belirtilen gerilime karşılık geldiğinden emin olun.
- 1 Gerekli tüm bağlantılar yapıldığında, güç kablosunu güç çıkışına bağlayın.
	- » Sinema Sistemi ürününüz ürünü kullanım için ayarlanmaya hazırdır.

## 4 Başlangıç

Uzaktan kumandanın pillerini yerleştirin.

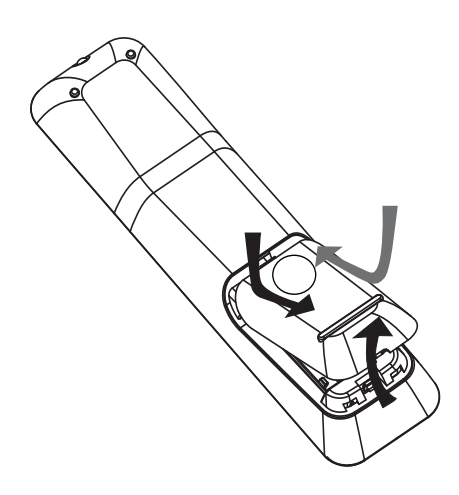

- 1 Uzaktan kumandadaki pil kapağını geriye doğru kaydırın.
- 2 Birlikte verilen 2 pili yerleştirin (AAA). Pillerin + ve - uçlarının bölme içindeki işaretlete uygun olduğundan emin olun.
- 3 Kapağı kaydırarak kapatın.

#### Not

- Pilleri karıştırmayın (eski ve yeni veya karbon ve alkalin vs.).
- Piller bittiyse veya uzaktan kumanda uzun bir süre kullanılmayacaksa, pilleri çıkarın.
- Piller kimyasal maddeler içerir, bu nedenle doğru şekilde atılmalıdır.

#### Oynatma kaynağı kontrolü

- 1 Kontrol etmek istediğiniz kaynağı seçmek için RADIO, USB veya DISC tuşlarına basın.
- 2 İstediğiniz fonksiyonu seçin (örneğin  $\blacktriangleleft$ ,  $H$ ).

#### Menüde gezinme

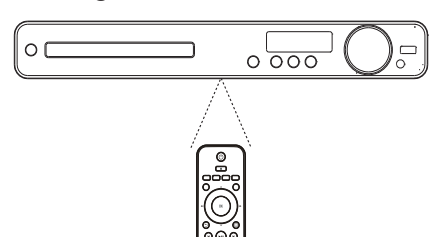

- 1 Uzaktan kumandayı doğrudan Sinema Sistemi ürününüz ünitesindeki uzaktan kumanda sensörüne yöneltin ve istediğiniz fonksiyonu seçin.
- 2 Ekran menülerinde gezinmek için uzaktan kumanda üzerinde bulunan aşağıdaki tuşlara basın.

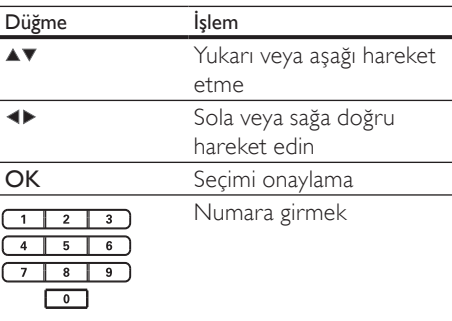

#### Doğru izleme kanalının bulunması

- 1 Sinema Sistemi ürününüz ürününü açmak için  $\Theta$  tuşuna basın.
- 2 Disk moduna geçmek için DISC düğmesine basın.
- $3$  TV'yi açın ve aşağıdaki yollardan birini izleyerek doğru video giriş kanalına geçin:
	- TV'nizin ilk kanalına gidin, ardından Philips ekranı gösterilene kadar Kanal Aşağı tuşuna basın.
	- TV'nizin uzaktan kumandasındaki SOURCE tuşuna arka arkaya basın.

#### İpucu

• Video giriş kanalı, ilk ve son kanallar arasındadır ve ÖN, A/V GİRİŞİ, VİDEO, HDMI vb. şeklinde adlandırılabilir. TV'deki doğru girişi nasıl seçeceğinizi öğrenmek için TV'nizin kullanım kılavuzuna başvurun.

#### Menü ekran dilini seçin.

#### **General Setup**

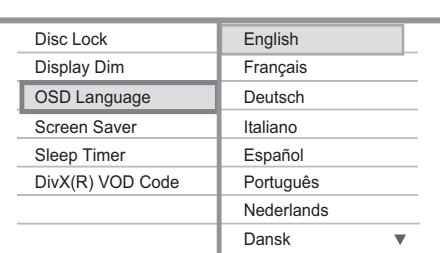

- 1 DISC düğmesine basın.
- 2 **Example SETUP** tuşuna basın.
	- » [General Setup] (Genel Ayarlar) menüsü görüntülenir.
- $3 \rightarrow$  tuşuna basın.
- 4 Menüden [OSD Language] (Ekran Dili) öğesini seçmek için ▲▼ tuşuna ve ardından  $\blacktriangleright$  tusuna basın.
	- Dil seçenekleri, bulunduğunuz ülke ya da bölgeye bağlı olarak farklılık gösterebilir. Burada gösterilen resme benzemiyor olabilir.
- $5$  Dil seçmek için  $\rightarrow \infty$  düğmesine ve ardından OK düğmesine basın.

#### İpucu

• DVD disk menüsünün varsayılan dilini ayarlamakla ilgili ayrıntılı bilgi için bkz. 'Ayarların yapılması' > 'Tercihler' > [Disk Menü].

#### Hoparlör ayarlarının değiştirilmesi

İdeal olarak, dinleme konumu ile tüm hoparlörler arasındaki mesafe eşit olmalıdır. Değilse, mümkün olan en iyi surround sesi elde etmek için, dinleme konumuna uzaklıklarına bağlı olarak hoparlör ayarlarını değiştirin.

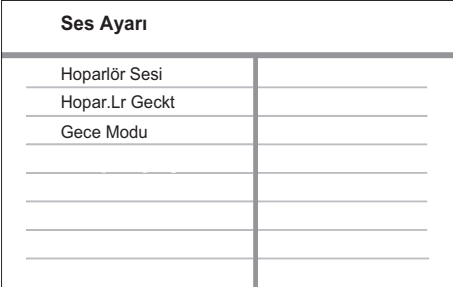

- **1** DISC tuşuna basın.<br>**2** E SETUP tusuna b
- **ED SETUP** tuşuna basın.
- Menüden **[Ses Ayarı]** öğesini seçmek için v tuşuna ve ardından  $\blacktriangleright$  tuşuna basın.
	- Hoparlör ayarlama seçeneği erişilemez durumdaysa, yukarıdaki adımları tekrar denemeden önce tuşuna iki kere basın.

#### Hoparlörlerin seviyesinin ayarlanması

1 Menüden [Hoparlör Sesi] öğesini seçin ve ardından  $\blacktriangleright$  tuşuna basın.

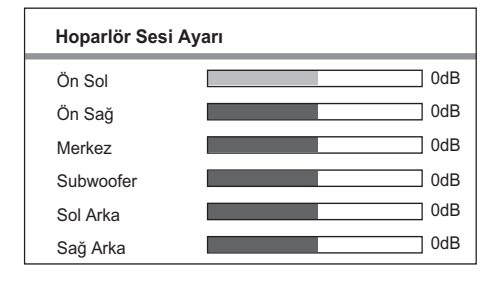

- 2 Ses seviyesini değiştirmek için  $\rightarrow$  tuşuna basın, ardından **OK** tusuna basın.
	- » Hoparlörden bir test sinyali yayınlanır.
	- Tüm hoparlörlerin çıkış seviyesi eşit şekilde dengelenene kadar, yukarıdaki ayarları diğer hoparlörler için tekrarlayın.
	- Menüden çıkmak için **E SETUP** tuşuna basın.

#### Çıkış gecikme süresinin ayarlanması (yalnızca merkez ve arka hoparlörler)

1 Menüden [Hopar.Lr Geckt] öğesini seçin ve ardından  $\blacktriangleright$  tuşuna basın.

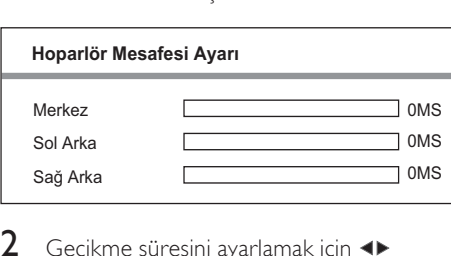

- 2 Gecikme süresini ayarlamak için  $\rightarrow$ tusuna basın, ardından **OK** tusuna basın.
	- Tüm hoparlörlerden gelen ses dinleme konumuna aynı anda varana kadar, yukarıdaki ayarları diğer hoparlörler için tekrarlayın.
	- Menüden çıkmak için **E SETUP** tuşuna basın.

#### İpucu

- Orta hoparlör veya arka hoparlör dinleme konumuna ön hoparlörden daha yakınsa, daha uzun bekleme süresi ayarlayın.
- Hoparlör ve dinleme konumu arasındaki her 30 cm mesafe için 1 ms gecikme süresi ayarlayın.

#### Oynatma kaynağı seçimi

Ana ünite üzerinde

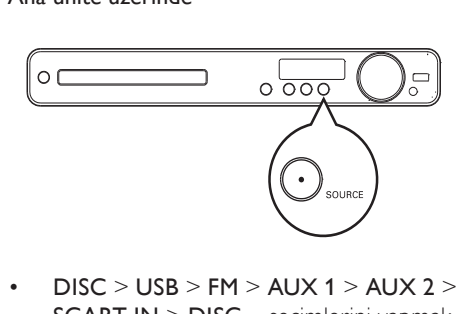

• DISC > USB > FM > AUX 1 > AUX 2 > SCART IN > DISC ... seçimlerini yapmak için SOURCE düğmesine arka arkaya basın.

#### Uzaktan kumanda üzerinde

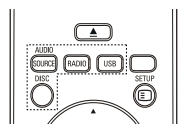

 • Bağlı ses kaynağını değiştirmek için AUDIO SOURCE tuşuna arka arkaya basın.

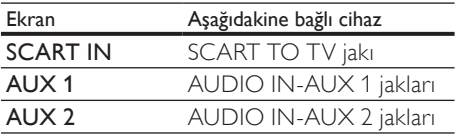

- FM bandına geçmek için RADIO düğmesine basın.
- USB moduna geçmek için USB düğmesine basın.
- Disk moduna geçmek için DISC düğmesine basın.

## 5 Oynat

#### Disk oynatma

#### Dikkat

- Disk bölmesine asla diskten başka bir şey koymayın. • Disk bölmesinde bulunan disk optik merceğine kesinlikle dokunmayın.
- $1$  Disk bölmesini açmak için  $\triangle$  düğmesine basın.
- $2$  Diski, etiketi üste gelecek sekilde yerleştirin.
	- Çift yüzlü diskleri, oynatmak istediğiniz yüzü yukarıya gelecek şekilde yerleştirin.
- 3 Disk bölmesini kapatmak ve disk oynatımını başlatmak için  $\triangleq$  düğmesine basın.
	- Disk oynatımını izlemek için, TV'yi bu Sinema Sistemi ürününüz ürünü için doğru kanalda açın.
	- Disk oynatımını durdurmak için düğmesine basın.

#### Not

- Desteklenen disk tiplerini kontrol edin (bkz. 'Özellikler' > 'Oynatma ortamı').
- Şifre giriş ekranı görüntülenirse, kilitlenen veya kısıtlanan diski oynatabilmek için şifreyi girin.
- Bir diski yaklaşık 15 dakika boyunca duraklatır ya da durdurursanız, ekran koruyucu devreye girer. Ekran koruyucuyu devre dışı bırakmak için DISC tuşuna basın.
- Bir diski duraklattıktan veya durdurduktan sonra 30 dakika boyunca hiçbir tuşa basılmazsa, bu Sinema Sistemi ürününüz cihazı otomatik olarak bekleme moduna geçer.

#### Video oynatma

#### Not

• Video diski için, oynatım her zaman en son durdurulan noktadan devam eder. Oynatımı baştan başlatmak için, mesaj görüntülenirken  $\blacksquare$  tuşuna basın.

#### Video oynatma kontrolü

- Başlığı Oynatma.
- Başlığı kontrol etmek için uzaktan kumandayı kullanın.

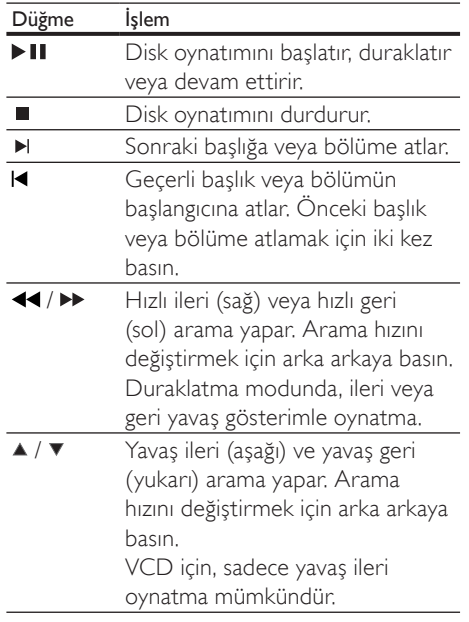

#### Video oynatımının değiştirilmesi

- 1 Başlığı Oynatma.<br>2 Video oynatımını
- 2 Video oynatımını değiştirmek için uzaktan kumandayı kullanın.

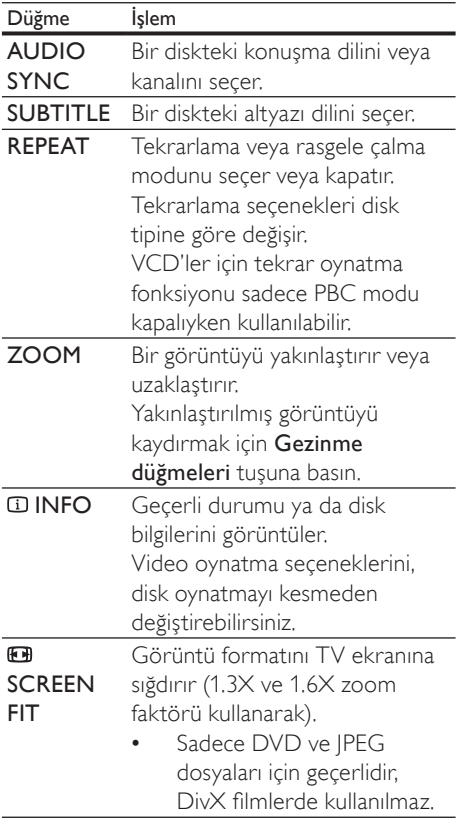

#### Not

• Bazı işlemler bazı disklerde çalışmayabilir. Ayrıntılar için diskle birlikte verilen bilgilere başvurun.

#### DVD menüsüne erişim

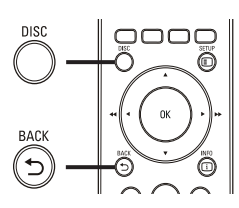

 $DVD$  r 1 Disk ana menüsüne erişmek için DISC tuşuna basın.

2 Bir oynatma seçeneği seçin ve OK düğmesine basın.

- Bazı menülerde seçiminizi girmek için Nümerik düğmeler tuşuna basın.
- Oynatma sırasında başlık menüsüne dönmek için **D BACK** tuşuna basın.

#### VCD menüsüne veya önizleme menüsüne erişim

VCD için PBC (Oynatım Kontrolü) varsayılan fabrika ayarı olarak etkinleştirilmiştir. Bir VCD yerleştirdiğinizde, içerik menüsü görüntülenir.

- 1 Bir oynatma seçeneği seçmek için ▲▼ tuşuna, ardından oynatmayı başlatmak için OK tuşuna basın.
	- PBC kapalıysa, menüyü atlar ve ilk başlıktan oynatmaya başlar.
	- Oynatma sırasında ana menüye dönmek için **5 BACK** tuşuna basın (sadece PBC modu açıksa kullanılabilir).
- 2 Disk içeriği önizlemesi için DISC düğmesine basın.
	- Menüden çıkmak için DISC tuşuna basın.

#### Düzenleme Tipini Seçin:

Şarkı Düzeni

Disk Aralığı

Şarkı Aralığı

Düze<br>
Sar<br>
Disl<br>
Sar<br>
3<br>
Bir  $3$  Bir önizleme oynatma seçeneği seçin ve OK düğmesine basın.

#### [Şarkı Düzeni]

Diskteki her parçanın ilk birkaç saniyesini oynatır.

#### [Disk Aralığı]

Toplam disk süresini altıya böler ve bu bölümlerin ilk birkaç saniyesini oynatır.

#### [Şarkı Aralığı]

Geçerli parçayı altıya böler ve bu bölümlerin ilk birkaç saniyesini oynatır.

Bu seçenek durdurma modunda kullanılamaz.

#### İpucu

• PBC ayarını değiştirebilirsiniz (bkz 'Ayarların yapılması' > 'Tercihler' > [PBC]).

#### Ses çıkışının video oynatımıyla senkronize edilmesi

Video oynatımı ses çıkışından yavaşsa (sesin görüntülerle uymaması), ses çıkışını video ile uyacak şekilde geciktirebilirsiniz.

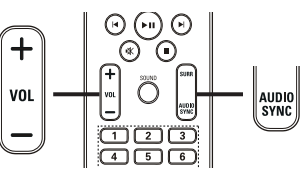

- $\frac{d}{dx}$ 1 'AUDIO SYNC XXX' görüntülenene kadar AUDIO SYNC tuşunu basılı tutun. 'XXX', gecikme süresini belirtir.
- 2 Ses çıkışının gecikme süresi ayarlamak için beş saniye içinde VOL +/- düğmesine basın.

#### Not

• Ses seviyesi kontrolü 5 saniye boyunca kullanılmazsa, normal ses seviyesi kontrol işlevine devam edecektir.

#### Belirli bir bölümü tekrar oynatma

- 1 Oynatma sırasında, başlatma noktası olarak ayarlamak istediğiniz yerde REPEAT A-B tuşuna basın.
- 2 Bitis noktasını ayarlamak için REPEAT A-B tuşuna yeniden basın.
	- » Tekrarlı oynatma başlar.
- 3 Tekrarlı oynatmayı iptal etmek için REPEAT A-B düğmesine tekrar basın.

#### Not

• Tekrar oynatım için bölüm işaretleme, sadece aynı parça/başlık içinde mümkündür.

Oynat

#### Video oynatımını farklı kamera açılarından görüntüleyin.

- 1 Oynatma sırasında, açı seçeneklerini görüntülemek için ANGLE düğmesine arka arkaya basın.
	- » Oynatım, seçilen açıya göre değişir.
	- Not

• Sadece çok açılı sahneler bulunduran disklerde geçerlidir.

## Belirli bir zamana hızı atlayarak oynatma oyna<br>1

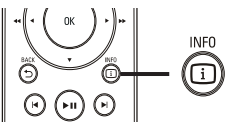

- 1 Oynatma sırasında  $\overline{u}$  INFO tuşuna basın. » Disk durum menüsü görüntülenir.
- 2 Bilgileri görüntülemek için  $\blacktriangle\blacktriangledown$  tuşuna basın, ardından OK tuşuna basın.
	- [TS Süre] (başlık süresi)
	- [B Süre] (bölüm süresi)
	- [Disk Süre] (disk süresi)
	- [Par Süresi] (parça süresi)
- $3$  Atlamak istediğiniz zamanı girmek için Nümerik düğmeler tuşuna ve ardından OK tuşuna basın.

#### Not

• Seçenekler disk tipine göre farklılık gösterir.

#### DivX® video oynatma

DivX video, yüksek oranda sıkıştırmaya rağmen yüksek kaliteyi koruyan dijital bir ortam formatıdır. Bu DivX Onaylı Sinema Sistemi ürününüz ürününde DivX video oynatabilirsiniz.

- 1 DivX video içeren bir disk veya USB takın.
- **2** DISC veya USB tuslarına basın.
	- » Bir içerik menüsü görüntülenir.
- $3$  Oynatılacak başlığı seçin ve $\blacktriangleright$ II düğmesine basın.
- 4 Başlığı kontrol etmek için uzaktan kumandayı kullanın.

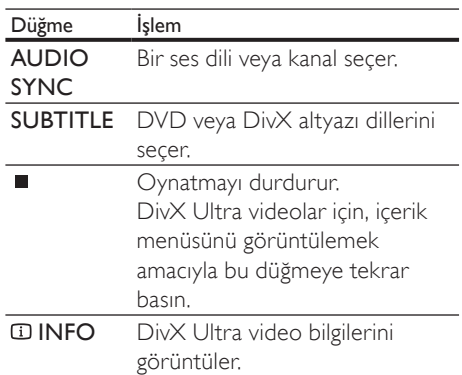

#### Not

- Yalnızca bu Sinema Sistemi ürününüz ünitesinin DivX kayıt koduyla kiralanmış veya satın alınmış DivX videoları oynatabilirsiniz. (bkz. 'Ayarların yapılması' > 'Genel ayarlar' > [DivX(R) Vod Kodu]).
- 4GB boyutuna kadar olan DivX video dosyalarını oynatabilirsiniz.
- Altyazı doğru şekilde görüntülenmezse, karakter setini değiştirin (bkz. 'Ayarların yapılması' > 'Tercihler' > [DivX Altyazı]).
- Bu Sinema Sistemi ürününüz ünitesi alt yazıda en fazla 45 karakter görüntüleyebilir.

#### Müzik çalma

#### Müzik çalma kontrolü

- 1 Bir parça oynatın.
- 2 Parcayı kontrol etmek için uzaktan kumandayı kullanın.

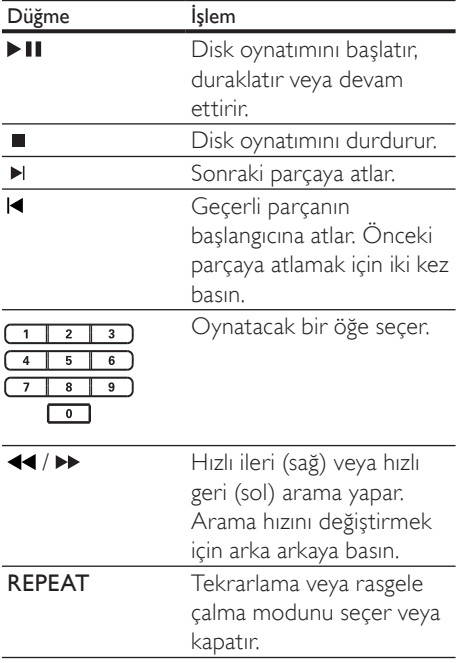

#### MP3/ WMA müzik çalma

MP3/WMA, yüksek oranda sıkıştırılmış ses dosyası türüdür (.mp3 veya .wma uzantılı dosyalar).

- 1 MP3/WMA müzik içeren bir disk veya USB takın.
- 2 DISC veya USB tuslarına basın.
	- » Bir içerik menüsü görüntülenir.
- 3 Bir klasör seçin ve OK düğmesine basın.
- 4 Oynatılacak parçayı seçin ve II tuşuna basın.
	- Ana menüye dönmek için, bir 'Önceki' klasör seçilene kadar **BACK** veya ▲ düğmesine basın ve ardından OK düğmesine basın.

#### Not

- Çoklu oturumlarda kaydedilmiş diskler için sadece ilk oturum oynatılır.
- Bu Sinema Sistemi ürününüz MP3PRO ses formatını desteklemez.
- MP3 parça adında (ID3) veya albüm adında özel karakterler bulunuyorsa, bu adlar, karakterlerin desteklememesi nedeniyle ekranda doğru görüntülenemeyebilir.
- Bazı WMA dosyaları Dijital Haklar Yönetimi ile korunur ve bu Sinema Sistemi ürününüz ünitesinde oynatılamaz.
- Bu Sinema Sistemi ürününüz ünitesinin desteklenen limitini aşan klasörler/dosyalar gösterilmez veya oynatılmaz.

#### İpucu

• Veri içeriğinin, klasörlerin veya dosyaların görüntülenmesini seçebilirsiniz (bkz. 'Ayarların yapılması' > 'Tercihler' > [MP3/JPEG Görüntüleme]).

#### Fotoğraf oynatma

#### Slayt gösterisi olarak fotoğraf oynatma

Bu Sinema Sistemi ürününüz ünitesi JPEG fotoğrafları (.jpeg veya .jpg uzantılı dosyalar) oynatabilir.

- 1 IPEG fotoğraflar iceren bir disk veya USB takın.
- 2 DISC veya USB tuslarına basın.
	- » Slayt gösterisi başlar (Kodak disk için) veya içerik menüsü (JPEG disk için) görüntülenir.
- $3$  Oynatmak istediğiniz klasörü/albümü seçin.
	- Klasördeki/albümdeki fotoğrafların önizlemesi için **ID INFO** tuşuna basın.

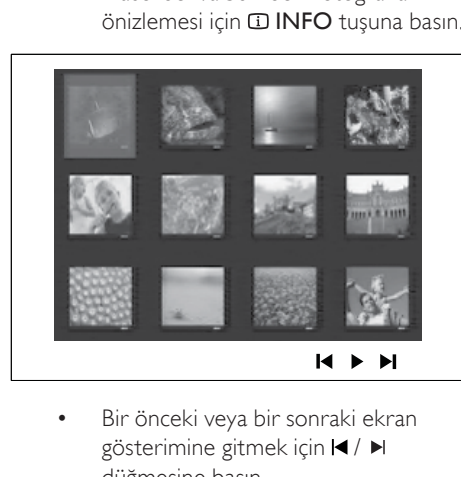

- gösterimine gitmek için  $\blacktriangleleft$  / ▶ düğmesine basın.
- Bir fotoğraf seçmek için Gezinme düğmeleri tuşuna basın.
- Sadece secilen fotoğrafı görüntülemek için OK düğmesine basın.
- 4 Slayt gösterisi oynatmaya başlamak için II düğmesine basın.
	- Menüye dönmek için BACK tuşuna basın.

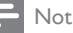

- Bir diskte çok sayıda parça/fotoğraf varsa, disk içeriğinin TV'de görüntülenmesi daha uzun sürebilir.
- JPEG fotoğraf, 'exif' tipi dosya olarak kaydedilmemişse, gerçek küçük resimler ekranda görüntülenmez. Bu küçük resimler yerine 'mavi dağ' küçük resmi görüntülenir.
- Sinema Sistemi ürününüz yalnızca, neredeyse tüm dijital fotoğraf makineleri tarafından kullanılan JPEG-EXIF formatına uygun görüntüleri görüntüleyebilir. Motion JPEG ve JPEG'den farklı formatlardaki fotoğrafları veya fotoğraflarla ilgili ses kliplerini görüntüleyemez.
- Bu Sinema Sistemi ürününüz ürününün desteklenen limitini aşan klasörler/dosyalar gösterilmez veya oynatılmaz.

#### Fotoğraf oynatımı kontrolü

- Fotoğraf slayt gösterisi oynatın.
- $2$  Fotoğrafi kontrol etmek için uzaktan kumandayı kullanın.

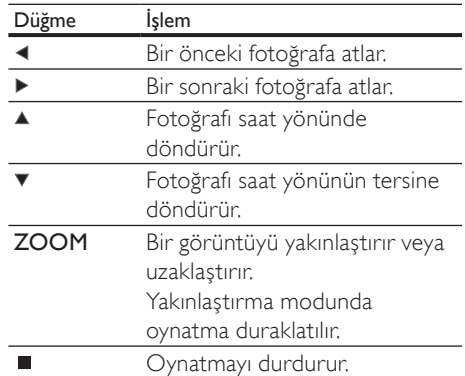

# Türkçe Oynat Türkçe

#### Müzikli slayt gösterisi oynatma

Müzikli slayt gösterisi oluşturmak için MP3/ WMA müzik dosyalarını ve JPEG fotoğraf dosyalarını aynı anda oynatın. MP3/WMA ve JPEG dosyaları, aynı diskte veya USB cihazında kayıtlı olmalıdır.

- 1 MP3/ WMA müzik calma.
- 2 Slayt gösterisini başlatmak için, fotoğraf klasörüne/albümüne gidin ve OK tuşuna basın.
	- » Slayt gösterisi başlar ve fotoğraf klasörünün veya albümün sonuna kadar devam eder.
	- » Ses, diskin sonuna kadar çalmaya devam eder.
	- Slayt gösterisi oynatımını durdurmak için düğmesine basın.
	- Müzik oynatımını durdurmak için düğmesine tekrar basın.

#### USB cihazından oynatma

Bu Sinema Sistemi ürününüz ünitesi aşağıdaki USB cihazlarındaki MP3, WMA, DivX (Ultra) veya JPEG dosyalarını oynatır/gösterir:

- flash sürücü
- hafıza kartı okuyucusu
- HDD (harici güç kaynağı gerekir)

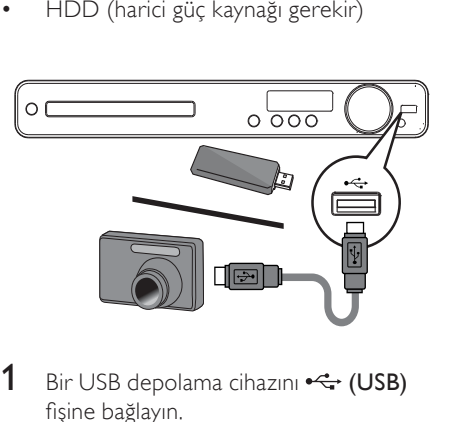

- **1** Bir USB depolama cihazını  $\leftrightarrow$  (USB) fişine bağlayın.
- 2 USB tuşuna basın.
	- » Bir içerik menüsü görüntülenir.
- $3$  Oynatılacak dosyayı seçin ve  $\blacktriangleright$ II tuşuna basın.
	- » Oynatma başlar.
- $4$  Oynatımı durdurmak için  $\blacksquare$  düğmesine basın veya USB cihazını çıkarın.

#### Not

- Cihaz USB fişine oturmuyorsa, cihazı bir USB uzatma kablosu ile bağlayın.
- Çoklu bir USB kartı/cihazı bağlarsanız yalnızca bir karta/cihaza erişilebilir.
- Bilgisayar yazılımı gerektiren veya PTP protokolü kullanan dijital fotoğraf makineleri desteklenmez.

#### Radyodan oynatma

FM anteninin bu Sinema Sistemi ürününüz ünitesine bağlanmış olup olmadığını kontrol edin. Değilse, birlikte verilen FM antenini FM75 Ω jakına bağlayın ve ucunu duvara sabitleyin.

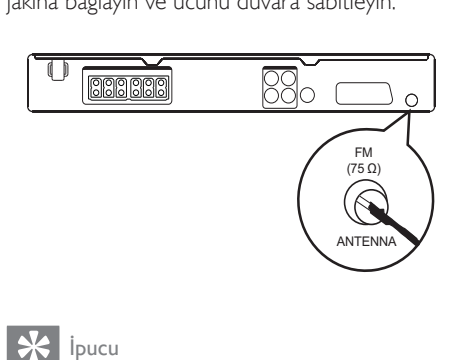

- Daha iyi FM stereo alımı için, harici FM anteni bağlayın (birlikte verilmez).
- Parazitleri engellemek için anteni TV, VCR veya diğer radyasyon kaynaklarından mümkün olduğunca uzağa yerleştirin.

#### İlk kez ayarlama

Radyo modunu ilk kez kullandığınızda, radyo istasyonlarını kaydetmek için talimatları izleyin.

- 1 RADIO tuşuna basın.
	- » 'AUTO INSTALL ... PRESS PLAY' görüntülenir.
- $2 \rightarrow$ II tusuna basın.
	- » Bulunan tüm radyo istasyonları saklanır.
	- » Tamamlandığında, önceden ayarlı ilk radyo istasyonuna geçer.
		- Otomatik ayarlamayı durdurmak için tuşuna basın.

#### Not

- Bu Sinema Sistemi ürününüz ünitesine, maksimum 40 radyo istasyonu kaydedilebilir.
- Otomatik kaydetme etkinleştirilmediyse veya 5'ten az radyo istasyonu kaydedildiyse, radyo istasyonlarını yeniden kurmanız istenecektir.

#### Radyo dinleyin

- 1 RADIO tuşuna basın.
- 2 Radyoyu kontrol etmek için uzaktan kumandayı kullanın.

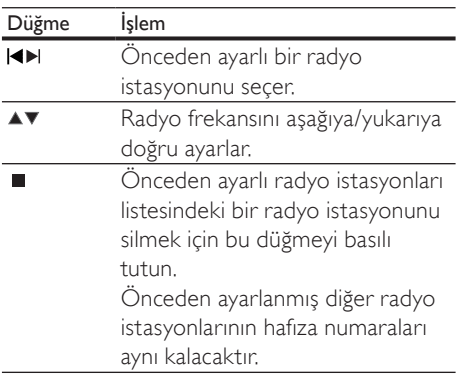

#### Tüm radyo istasyonlarının yeniden kurulması

- 1 RADIO tusuna basın.
- 2 PROGRAM düğmesine 5 saniyeden uzun süre boyunca basılı tutun.
	- » Önceden saklanan tüm radyo istasyonları değiştirilir.

#### Not

• Stereo sinyal algılanamazsa veya radyo kurulumu sırasında 5'ten az istasyon bulunursa, radyo anten bağlantısını kontrol edin.

#### Radyo istasyonlarını tek tek arayarak kaydetmek

- 1 RADIO tusuna basın.
- 2  $\leftrightarrow$  tuslarına basın.
	- » Bu, bir radyo istasyonu bulunana kadar aramayı sürdürür.
- 3 İstediğiniz radyo istasyonuna ulaşana kadar adım 2'yi tekrarlayın.
	- Radyo frekansının ince ayarını yapmak için ▲ / ▼ düğmesine basın.
- 4 **PROGRAM** tusuna basın.
	- » Önceden ayarlı radyo istasyonunun numarası yanıp söner.
	- » Yukarıdaki adımdan sonra 20 saniye süreyle herhangi bir işlem yapılmazsa, önceden ayarlı moda döner.
- $5$  Saklamak istediğiniz önceden ayarlı numarayı seçmek için I◀ /▶ tuşlarına (veya Nümerik düğmeler tuşuna) basın.
- 6 Onaylamak için PROGRAM tuşuna basın.

## 6 Ses ayarlama

#### Ses seviyesi kontrolü

- 1 Ses düzeyini arttırmak veya azaltmak için VOL +/- düğmesine basın.
	- Sesi kapatmak için  $*$  düğmesine basın.
	- Ses seviyesini geri yüklemek için tekrar  $\mathbb K$  düğmesine veya VOL + düğmesine basın.

#### Surround ses seçimi

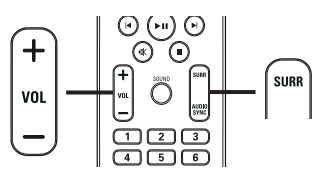

 $\begin{array}{c} 1 \\ 1 \end{array}$ 1 Diskte mevcut olan en iyi surround çıkışını seçmek için SURR tuşuna arka arkaya basın.

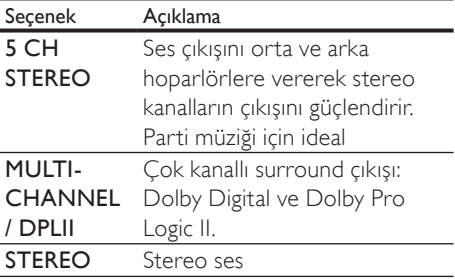

#### Not

• "Dolby Prologic II" 5 kanal modu, bu Ev Sinema Sistemini her açtığınızda ya da başka bir kaynağa geçiş yaptığınızda geçerli olan varsayılan surround ses modudur.

#### Önceden ayarlı bir ses seçimi

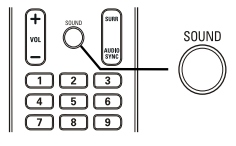

 $\overline{1}$ 1 Oynattığınız video veya müziğe en çok uyan ses efektini seçmek için SOUND düğmesine arka arkaya basın.

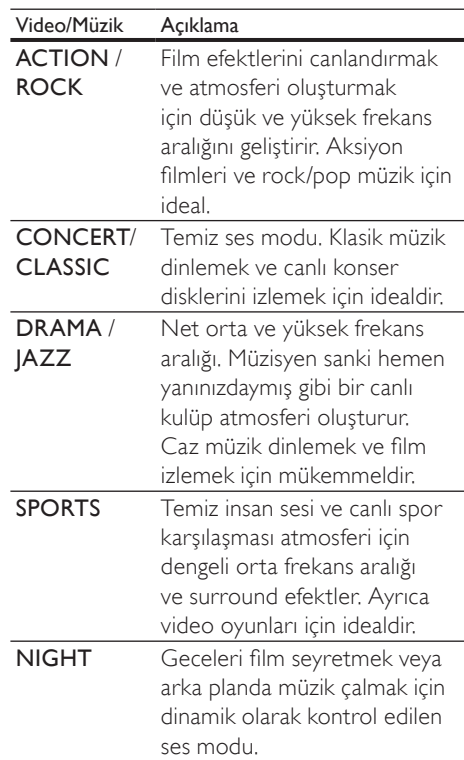

## Ayarların yapılması

Tercih ettiğiniz çok çeşitli ayarları özelleştirebilirsiniz. Ayarlar menülerinde gezinmek için aşağıdaki talimatlara başvurun.

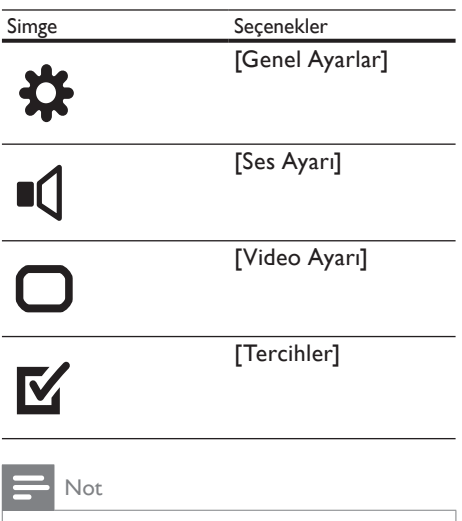

• Ayar seçeneğinin soluk görünmesi, bu ayarın geçerli durumda değiştirilemeyeceği anlamına gelir

#### Genel ayarlar

#### **Genel Ayarlar**

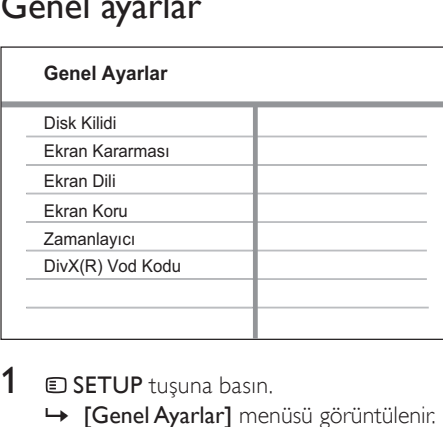

 $1$   $\bullet$  SETUP tuşuna basın. » [Genel Ayarlar] menüsü görüntülenir.

2  $\rightarrow$  tuşuna basın.<br>3 Bir secim yapın Bir seçim yapın ve OK tuşuna basın.

Bir ayar seçin ve OK tuşuna basın.

- Önceki menüye dönmek için  $\blacktriangleright$ BACK tuşuna basın.
- Menüden çıkmak için **E SETUP** tuşuna basın.

#### Not

• Yukarıdaki seçeneklerin açıklamaları için bkz. ilerideki sayfalar.

#### **[Disk Kilidi]**

Belirli diskler için oynatma kısıtlaması ayarlar. Başlamadan önce, diski disk bölmesine yerleştirin (maksimum 40 disk kilitlenebilir).

- [Kilitle] Geçerli diske erişimi kısıtlar. Etkin hale getirildiğinde, diskin kilidinin açılması ve oynatılması için şifre gereklidir.
- **[Kilidi Aç]** Tüm diskleri oynatır.

#### İpucu

• Şifreyi ayarlayabilir veya değiştirebilirsiniz (bkz 'Ayarların yapılması' > 'Tercihler' > [Şifre]).

#### [Ekran Kararması]

Bu Sinema Sistemi ürününüz ünitesindeki görüntü panelinin parlaklığını değiştirir.

- [%100] Normal parlaklık.
- $[%70] -$  Orta parlaklık.
- $[%40]$  En düşük parlaklık.

#### **[Ekran Dili]**

Varsayılan ekran menü dilini seçer.

#### [Ekran Koru.]

Ekran koruyucu modunu açar veya kapatır. TV ekranını, uzun süre hareketsiz bir görüntüye maruz kalması nedeniyle oluşabilecek hasardan korumaya yardımcı olur.

- [Açık] Ekran koruyucuyu, 15 dakika boyunca herhangi bir işlem yapılmadığında devreye girmek üzere ayarlar (örneğin, duraklatma veya durdurma modunda).
- [Kapalı] Ekran koruyucu modunu devre dışı bırakır.

#### [Zamanlayıcı]

Belirli bir süre sonunda otomatik olarak bekleme moduna geçer.

- [15 Dak], [30 Dak], [45 Dak], [60 Dak] – Sinema Sistemi ürününüz ünitesi bekletme moduna geçmeden önce geri sayım süresini seçer.
- [Kapalı] Uyku zamanlayıcısı modunu devre dışı bırakır.

#### [DivX(R) Vod Kodu]

DivX® kayıt kodunu görüntüler.

- İpucu
- www.divx.com/vod adresinden video kiralar veya satın alırken bu Oto Uyan TV ünitesinin DivX kayıt kodunu girin. DivX® VOD (Video On Demand) servisi ile kiralanan veya satın alınan DivX videolar, sadece kayıtlı oldukları cihazda oynatılabilir.

#### Ses ayarları

#### **Ses Ayarı**

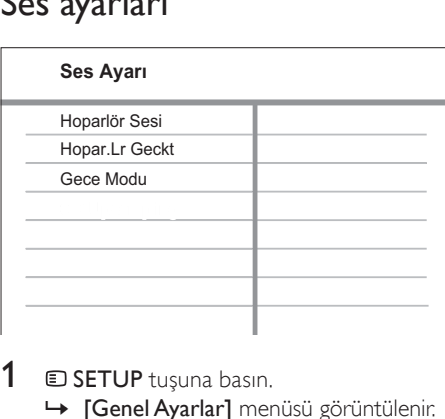

- **1**  $\Box$  SETUP tusuna basın. » [Genel Ayarlar] menüsü görüntülenir.
- 2 **[Ses Ayarı]** öğesini seçmek için ▼ düğmesine basın ve ardından ▶ düğmesine basın.
- 3 Bir seçim yapın ve OK tuşuna basın.

Bir ayar seçin ve OK tuşuna basın.

- Önceki menüye dönmek için  $\blacktriangleright$ BACK tuşuna basın.
- Menüden çıkmak için **E SETUP** tuşuna basın.

#### Not

• Yukarıdaki seçeneklerin açıklamaları için bkz. ilerideki sayfalar.

#### [Hoparlör Sesi]

İdeal ses dengesini elde etmek için her bir hoparlörün ses seviyesini ayarlar.

1) Başlatmak için, OK düğmesine basın.

2) Ses seviyesini ayarlamak için menüde hoparlörü seçin, ardından < $\blacktriangleright$  düğmesine basın.

3) Ayarı onaylamak ve çıkmak için OK düğmesine basın.

#### Not

• Ayarladığınız hoparlörden test sesi verilir.

#### [Hopar.Lr Geckt]

Orta veya arka hoparlörler dinleme konumuna ön hoparlörlerden daha yakın yerleştirildiyse bu hoparlörler için gecikme süresi ayarlar,böylece tüm hoparlörlerden gelen sesler dinleme konumuna aynı anda ulaşır.

1) Başlatmak için, OK düğmesine basın.

2) Menüde bir hoparlör seçin, ardından gecikme süresini ayarlamak için düğmesine basın.

3) Ayarı onaylamak ve çıkmak için OK düğmesine basın.

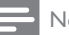

#### Not

• Hoparlör ve dinleme konumu arasındaki her 30 cm mesafe için 1 ms gecikme süresi ayarlayın.

#### [Gece Modu]

DVD filmleri düşük ses seviyesinde, çevrenizdeki kişileri rahatsız etmeden izleyebilmeniz için yüksek düzeylerini daha yumuşak, düşük ses düzeylerini daha yüksek hale getirir.

- **[Açık]** Geceleri sessiz film izlemenin keyfini çıkarın.
- **[Kapalı]** Surround sesin tam dinamik aralığının keyfini çıkarın.

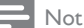

• Sadece Dolby Digital kodlu diskler için geçerlidir.

#### Video ayarları

#### **Video Ayarı**

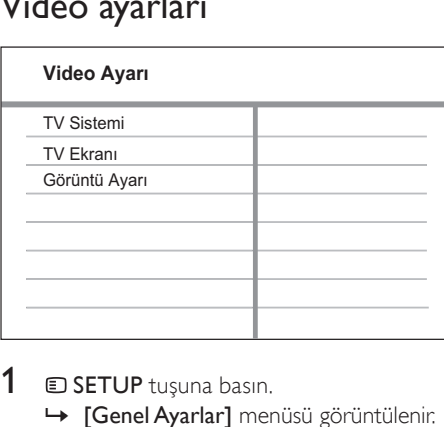

- $1$   $\bullet$  SETUP tuşuna basın. » [Genel Ayarlar] menüsü görüntülenir.
- 2 [Video Ayarı] seçimini yapmak için ▼ düğmesine basın ve ardından ▶ düğmesine basın.
- 3 Bir seçim yapın ve OK tuşuna basın

#### 4 Bir ayar seçin ve OK tuşuna basın.

- Önceki menüye dönmek için  $\blacktriangleright$ **BACK** tuşuna basın.
- Menüden çıkmak için **E SETUP** tuşuna basın.

#### Not

• Yukarıdaki seçeneklerin açıklamaları için bkz. ilerideki sayfalar.

#### [TV Sistemi]

Bu ayarı, video düzgün görüntülenmezse değiştirin. Bu ayar, varsayılan olarak ülkenizdeki en yaygın ayarlara uyar.

- [PAL] PAL sistemli TV için.
- [NTSC] NTSC sistemli TV için.
- [Multi] Hem PAL hem de NTSC sistemleriyle uyumlu TV içindir.

#### [TV Ekranı]

Aşağıdaki ekran formatlarından birini seçer:

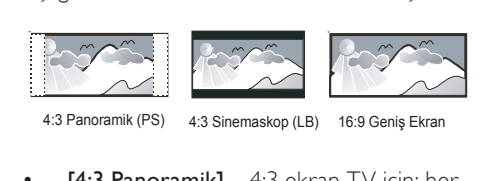

- $[4:3$  Panoramik] 4:3 ekran TV için: her iki yanından kırpılmış tam yükseklikte ekran.
- [4:3 Sinemaskop] 4:3 ekran TV için: üstte ve altta siyah boşluklar bulunan geniş ekran.
- [16:9 Geniş Ekran] Geniş ekran TV için: çerçeve oranı 16:9.

#### [Görüntü Ayarı]

Önceden tanımlı bir fotoğraf renk ayarı grubu seçer veya kişisel ayarınızı özelleştirir.

- $[Standard Original renk$  ayarı.
- [Parlak] Canlı renk ayarı.
- [Yumuşak] Sıcak renk ayarı.
- [Kisisel] Renk ayarını özelleştirir. Parlaklık, kontrast, netlik/ton ve renk doygunluğu seviyesini ayarlayın ve ardından OK düğmesine basın.

#### **Tercihler**

Not

• [Tercihler] seçeneğine erişebilmek için önce diski durdurun.

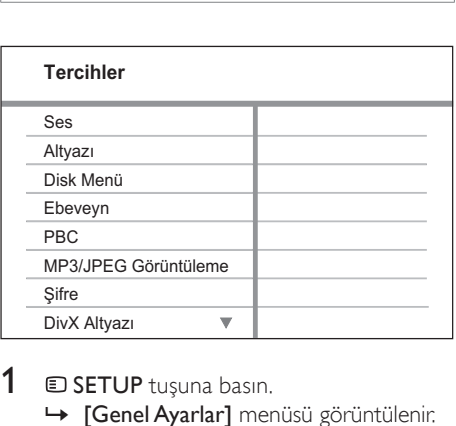

- **1**  $\Box$  SETUP tuşuna basın. » [Genel Ayarlar] menüsü görüntülenir.
- 2 **[Tercihler]** öğesini seçmek için ▼ düğmesine basın ve ardından ▶ düğmesine basın.
- 3 Bir seçim yapın ve OK tuşuna basın.
- $4$  Bir ayar secin ve OK tusuna basın.
	- $\ddot{\text{O}}$ nceki menüye dönmek için  $\blacktriangleright$ BACK tuşuna basın.
	- Menüden çıkmak için **E SETUP** tuşuna basın.

#### Not

• Yukarıdaki seçeneklerin açıklamaları için bkz. ilerideki sayfalar.

#### [Ses]

Disk oynatımı için varsayılan ses dilini seçer.

#### [Altyazı]

Disk oynatımı için varsayılan altyazı dilini seçer.

#### [Disk Menü]

Disk menüsünün dilini seçer.

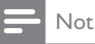

- Ayarladığınız dil diskte yoksa, disk kendi varsayılan dilini kullanır.
- Bazı disklerde altyazı/konuşma dili sadece disk menüsü kullanılarak değiştirilebilir.
- Menüde listelenmeyen dilleri seçmek için [Diğerleri] seçeneğini seçin. Ardından bu kullanım kılavuzunun arkasındaki Dil Kodu listesini kontrol edin ve ilgili 4 haneli dil kodunu girin.

#### [Ebeveyn]

Çocuklar için uygun olmayan disklere erişimi kısıtlar. Bu tür diskler derecelendirme ile kaydedilmelidir.

1) OK düğmesine basın.

2) Bir derecelendirme seviyesi seçin ve OK düğmesine basın.

3) Şifreyi girmek için Nümerik düğmeler tuşuna basın.

#### Not

- [Ebeveyn] seçeneğinde ayarlanan seviyenin üzerinde derecelendirilmiş disklerin oynatımı için şifre gerekir.
- Derecelendirmeler ülkeye bağlıdır. Tüm disklerin oynatılmasına izin vermek için '8' seçeneğini seçin.
- Bazı diskler, üzerlerinde dereceler belirtiliyor olsa bile derecelendirme ile kaydedilmemiş olabilir. Bu fonksiyon, bu tür diskler için etkili değildir.

#### İpucu

• Şifreyi ayarlayabilir ve değiştirebilirsiniz (bkz. 'Tercihler' > [Şifre]).

#### [PBC]

PBC (oynatım kontrolü) özelliğine sahip VCD/ SVCD'lerin içerik menüsünü açar veya kapatır.

- $[Acik]$  Oynatma için bir disk yüklediğinizde dizin menüsünü görüntüler.
- [Kapalı] Menüyü atlar ve ilk başlıktan oynatmaya başlar.

#### [MP3/JPEG Görüntüleme]

Klasörlerin görüntülenmesini veya tüm dosyaların görüntülenmesini seçer.

- [Klasörleri Görüntüle] MP3/WMA dosyalarının klasörlerini görüntüler.
- [Dosyaları Görüntüle] Tüm dosyaları görüntüler.

#### [Şifre]

Kilitli disklerin ve gösterimi kısıtlanmış DVD'lerin şifresini ayarlar ve değiştirir.

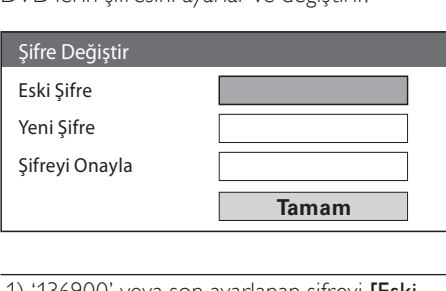

Ayarların yapılması

1) '136900' veya son ayarlanan şifreyi [Eski Şifre] alanına girmek için Nümerik düğmeler tuşuna basın.

2) Yeni şifreyi [Yeni Şifre] alanına girin.

3) Yeni şifreyi [Şifreyi Onayla] alanına tekrar girin.

4) Menüden çıkmak için OK tuşuna basın.

#### Not

• Şifreyi unutursanız, yeni bir şifre oluşturmadan önce '136900' girin.

#### [DivX Altyazı]

DivX altyazısını destekleyen bir karakter seti seçer.

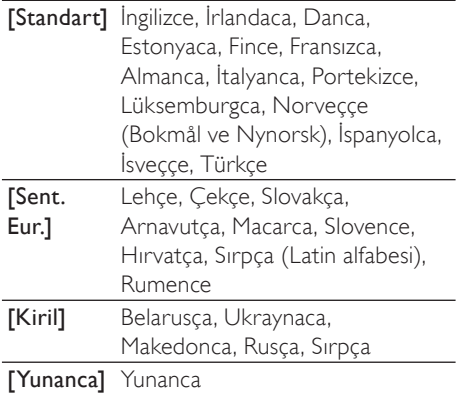

Not

• Altyazı dosyası ile film dosyasının adlarının tamamen aynı olduğundan emin olun. Örneğin, film dosyasının adı 'Movie.avi' ise, altyazı dosyasının adını 'Movie.sub' veya 'Movie.srt' yapmalısınız.

#### [Sürüm Blg]

Bu Sinema Sistemi ürününüz ürününün yazılım sürümünü gösterir.

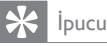

• Bu bilgi, Philips web sitesinde indirebileceğiniz ve bu Sinema Sistemi ürününüz ünitesine kurabileceğiniz daha yeni bir yazılım sürümü olup olmadığını öğrenmek istediğinizde gereklidir.

#### [Varsayılan]

[Disk Kilidi], [Şifre] ve [Ebeveyn] hariç, bu Sinema Sistemi ürününüz ünitesinin tüm ayarlarını varsayılan fabrika ayarlarına sıfırlar.

## 8 Ek Bilgiler

#### Yazılım güncelleme

Güncellemeleri kontrol etmek için, bu Sinema Sistemi ürününüz ürünündeki yazılım sürümünü Philips web sitesinde bulunan en yeni yazılım sürümü (varsa) ile karşılaştırın.

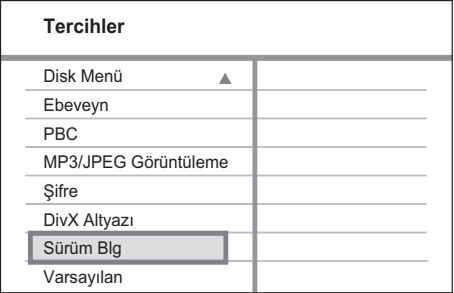

- **1**  $\Box$  SETUP tusuna basın.
- **2** [Tercihler] > [Sürüm Blg] seçeneğini secin ve **OK** tusuna basın.
- $3$  Sürüm numarasını yazın ve menüden çıkmak için  $\bigcirc$  SETUP düğmesine basın.
- 4 Bu Sinema Sistemi ürününüz ünitesinde kullanılabilen en yeni yazılım sürümünü kontrol etmek için www.philips.com/ support adresine gidin.
- $5$  En yeni yazılım sürümü bu Sinema Sistemi ürününüz ünitesindeki yazılım sürümünden daha yüksekse, yazılımı yükleyin ve bir CD-R'de veya USB flash sürücüde saklayın.
- 6 CD-R'yi veya USB flash sürücüyü Sinema Sistemi ürününüz ünitesine yerleştirin.
- 7 DISC veya USB düğmesine basın ve güncelleme işlemini onaylamak için TV'de gösterilen talimatları izleyin.
	- » Yazılım güncellemesi tamamlandığında, bu Sinema Sistemi ürününüz ünitesi otomatik olarak bekleme moduna geçer.

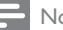

#### Not

• Yazılım güncellemesi yapılırken CD-R veya USB'yi çıkarmayın.

8 Sistemi yeniden başlatmak için güç kablosunu çıkarın ve birkaç saniye sonra tekrar bağlayın.

#### Bakım

#### Dikkat

• Benzin, tiner gibi solventler, ticari temizlik maddeleri veya diskler için kullanılan antistatik spreyler kullanmayın.

#### Disklerin temizlenmesi

Diski temizlemek için mikro fiber temizlik bezi kullanın ve diski ortadan kenarlara doğru çizgisel bir hareketle silin.

#### Ana ünite ekranının temizlenmesi

Ekran yüzeyini, mikro fiber temizlik bezi ile silin.

## 9 Özellikler

#### Not

 • Teknik özellikler ve tasarım üzerinde önceden haber vermeden değişiklik yapılabilir

#### Oynatma ortamı

• DVD-Video, DVD+R/+RW, DVD-R/- RW, DVD+R DL, CD-R/CD-RW, Ses CD'si, Video CD/SVCD, Fotoğraf CD'si, MP3-CD, WMA-CD, DivX-CD, USB flash sürücü

#### Amplifikatör

- Toplam çıkış gücü:
	- Ev Sineması modu: 200 W
- Frekans tepkisi: 63 Hz~14 kHz / ±3dB
- Sinyal parazit oranı: > -60 dB (A ağırlıklı)
- Giriş hassasiyeti:
	- AUX: 500 mV
	- SCART TO TV: 500 mV

#### Disk

- Lazer Tipi: Yarı iletken
- Disk çapı: 12cm / 8cm
- Video kod çözme: MPEG1/ MPEG2 / DivX / DivX Ultra
- Video DAC: 12 bit, 108 MHz
- Sinyal sistemi: PAL / NTSC
- Video S/P: 56 dB
- Ses DAC: 24 bit / 96 kHz
- Frekans tepkisi:
	- $4 Hz 20 kHz (44.1 kHz)$
	- $4$  Hz 22 kHz (48 kHz)
	- $4$  Hz 44 kHz (96 kHz)
- PCM: IEC 60958
- Dolby Digital: IEC 60958, IEC 61937

#### Radyo

- Ayarlama aralığı: FM 87.5-108 MHz (50 kHz)
- 26 dB sessizleştirme hassasiyeti: FM 22 dBf
- IF reddetme oranı: FM 50 dB
- Sinyal parazit oranı: FM 30 dB
- Harmonik bozulma: FM %3
- Frekans tepkisi: FM 180 Hz~10 kHz / ±3B
- Stereo bölme: FM 26 dB (1 kHz)
- Stereo Eşiği: FM 23.5 dB

#### USB

- Uyumluluk: USB 1,1
- Destek sınıfı: UMS (USB Yığın Depolama Sınıfı)
- Dosyalama sistemi: FAT12, FAT16, FAT32

#### Ana Ünite

- Güç kaynağı: 220~240V; ~50 Hz
- Güç tüketimi: 50 W
- Beklemede güç tüketimi: < 1 W
- Boyutlar (GxYxD):  $360 \times 48 \times 332$  (mm)
- Ağırlık: 2.64 kg

#### Hoparlörler

- Sistem: her ürün serisine uyumlu uydu
- Hoparlör empedansı: 8 ohm (merkez), 4 ohm (Ön/Arka)
- Hoparlör sürücüleri: Her ürün serisine uyumlu 3"
- Frekans tepkisi: 150 Hz 20 kHz
- Boyutlar (GxYxD):
	- Orta: $100 \times 100 \times 75$  (mm)
	- $\ddot{O}$ n/Arka: 100  $\times$  100  $\times$  75 (mm)
- Ağırlık:
	- Merkez: 0.38 kg
	- Ön/Arka: her biri 0,38 kg

#### Subwoofer

- Empedans: 8 Ohm
- Hoparlör sürücüleri: 165 mm (6.5 inç) woofer
- Frekans tepkisi:  $45$  Hz  $\sim$  150 Hz
- Boyutlar (GxYxD): 122.6 x 309.5 x 369 (mm)
- Ağırlık: 4.48 Kg

#### Lazer özellikleri

- Tip: Yarı iletken lazer GaAIAs (CD)
- Dalga boyu: 645 665 nm (DVD), 770 - 800 nm (CD)
- Çıkış gücü: 10 mW (DVD), 7 mW (VCD/ CD)
- Işın yayılımı: 60 derece.

## 10 Sorun Giderme

#### Uyarı

• Elektrik çarpması riski. Bu Sinema Sistemi ürününüz ürününün muhafazasını kesinlikle çıkarmayın.

Garantinin geçerliliğini korumak için cihazı kendi olanaklarınızla onarmaya çalışmayın. Sinema Sistemi ürününüz ürününün kullanımı sırasında sorunla karşılaşırsanız, servis talep etmeden önce aşağıdaki noktaları kontrol edin. Sorun çözülemezse, Sinema Sistemi ürününüz ürününüzü kaydedin ve www.philips.com/ welcome adresinden destek alın.

Philips ile iletişim kurarsanız, Sinema Sistemi ürününüz ürününüzün seri ve model numaralarınız istenecektir. Model numarası ve seri numarası Sinema Sistemi ürününüz ürününüzün arkasında veya alt kısmındadır. Bu numaraları buraya yazın:

Model No. Seri No.

#### Ana ünite

#### Sinema Sistemi ürününüz ünitesindeki tuşlar çalışmıyor.

• Sinema Sistemi ürününüz ünitesinin elektrik bağlantısını birkaç dakika için kesin, ardından fişi tekrar prize takın.

#### Resim

#### Görüntü yok.

- Doğru video giriş kanalını seçmek için TV kullanım kılavuzuna başvurun. DVD ekranını görene kadar TV kanalını değiştirin.
- DISC tuşuna basın.
- **[TV Ekranı]** ayarını değistirdiyseniz, varsayılan moda geri değiştirin: 1) Disk bölmesini açmak için ▲ düğmesine basın. 2) ◀ düğmesine basın. 3) SUBTITLE düğmesine basın.

#### Ses

#### Ses yok.

- Ses kablolarının bağlandığından emin olun ve oynatmak istediğiniz cihazı seçmek için doğru giriş kaynağına (örneğin AUDIO SOURCE, USB) basın.
- Bu Sinema Sistemi ürününüz DTS surround sesi desteklemez. Oynatma kaynağının DTS ses akışından gelmediğinden emin olun.

#### TV programında ses yok.

• Ses kablosunu, Sinema Sistemi ürününüz ünitesindeki AUDIO girişinden TV'nizdeki AUDIO çıkışına bağlayın. Ardından, ilgili ses giriş kaynağını seçmek için AUDIO SOURCE düğmesine arka arkaya basın.

#### Hoparlörlerden surround ses etkisi gelmiyor.

- Doğru surround ses ayarını seçmek için SURR düğmesine basın.
- Sinema Sistemi ürününüz ünitesi DTS oynatımını destekliyorsa, başka bir şarkı seçmek için AUDIO SYNC düğmesine basın.
- Oynatmakta olduğunuz kaynağın surround ses özelliğine (Dolby Digital vs.) sahip olduğundan emin olun.

#### **Oynat**

#### DivX video dosyaları oynatılamıyor.

- DivX dosyasının, DivX kodlayıcı ile 'Ev Sineması Profili"ne uygun şekilde kodlanmış olduğundan emin olun.
- DivX video dosyasının tam olduğundan emin olun.

#### Ekranın en-boy oranı, TV ekran ayarı ile hizalı değil.

• En-boy oranı, disk üzerinde sabittir.

#### DivX altyazıları düzgün görüntülenmiyor.

- Altyazı dosyası adının, film dosyası adıyla aynı olduğundan emin olun.
- Aşağıdakileri uygulayarak doğru karakter setini seçin: 1) **SETUP** tuşuna basın. 2) [Tercihler] seçeneğini seçin, ardından tuşuna basın. 3) [DivX Altyazı] seçeneğini seçin, ardından OK tuşuna basın. 4) Altyazıyı destekleyen bir karakter seti seçin.

#### USB flash sürücünün içeriği okunamıyor.

- USB flash sürücü formatı bu Sinema Sistemi ürününüz ünitesiyle uyumlu değil.
- Sürücü, bu ünite tarafından desteklenmeyen farklı bir dosya sistemi (örn. NTFS) ile biçimlendirilmiş.
- Desteklenen maksimum bellek boyutu 160GB'tır.

## 11 Sözlük

#### A

#### En-boy oranı

En-boy oranı, TV ekranının uzunluk-genişlik oranını ifade eder. Standart bir TV'nin en/boy oranı 4:3, yüksek çözünürlüklü veya geniş ekran TV'nin en/boy oranı 16:9'dur. Letter box özelliği, standart 4:3 bir ekranda daha geniş bir perspektifl e görüntülerin keyfi ni çıkarmanızı

sağlar.

#### D

#### DivX®

DivX® codec'i, DivX®, Inc tarafından geliştirilen ve patent başvurusu yapılmış, MPEG-4 tabanlı bir video sıkıştırma teknolojisidir. Dijital videonun boyutunu küçültür ancak, yüksek görsel kaliteyi korumaya devam eder.

#### Dolby Digital Pro Logic II

CD'ler ve stereo kodlu video kasetler, video oyunları ve TV yayınları gibi kaynaklardaki çift kanallı sesi beş kanallı (Sol/Orta/Sağ/Sol Surround/Sağ Surround) tam bant genişliğinde (aralık) çalarak genişleten ve böylece surround ses deneyimi sağlayan gelişmiş bir matris kod çözme teknolojisidir.

#### J JPEG

Çok yaygın bir hareketsiz görüntü formatıdır. Joint Photographic Expert Group tarafından piyasaya çıkarılan, yüksek sıkıştırma oranına karşın görüntü kalitesinde küçük bir düşüş gösteren hareketsiz görüntü veri sıkıştırma sistemi. Dosyalar, sahip oldukları 'JPG veya JPEG' dosya uzantısından tanınır.

#### M

#### MP3

Ses verisi sıkıştırma sistemine sahip dosya formatıdır. 'MP3', Motion Picture Experts Group 1 (veya MPEG-1) Audio Layer 3 adının kısaltmasıdır. Bir CD-R veya CD-RW, MP3 formatını kullanarak normal bir CD'ye oranla 10 kat daha fazla veri içerebilir.

#### MPEG

Motion Picture Experts Group (Sinema Görüntüsü Uzmanları Grubu). Dijital ses ve video sıkıştırma sistemleri grubu.

#### P

#### PBC

Oynatım Kontrolü. Video CD/Süper VCD disklerinde kayıtlı ekran menülerinde gezinme için bir sistem. Etkileşimli oynatma ve aramanın tadını çıkarabilirsiniz.

#### **PCM**

Puls Kodlu Modülasyon. Dijital bir ses kodlama sistemi.

#### W

#### WMA

Windows Media™ Ses. Microsoft Corporation tarafından geliştirilmiş bir ses sıkıştırma teknolojisini belirtir. WMA verileri, Windows Media player sürüm 9 ya da Windows Media player for Windows XP kullanılarak kodlanabilir. Dosyalar, sahip oldukları '.wma.' dosya uzantısından tanınabilir.

#### Language Code

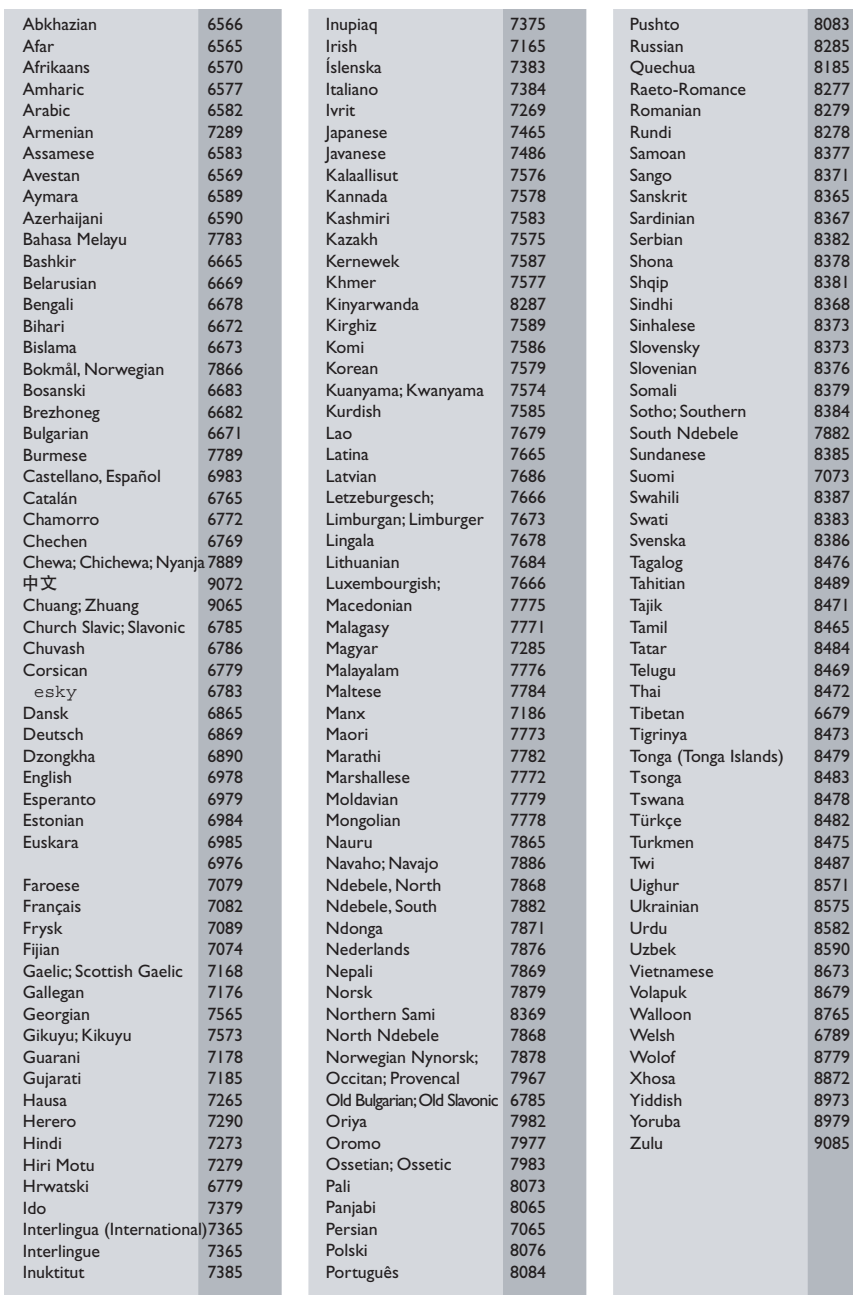

 $\frac{1}{2}$ 

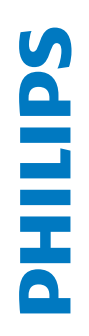

# **БЫТОВАЯ ЭЛЕКТРОНИКА БЫТОВАЯ ЭЛЕКТРОНИКА** ГАРАНТИЙНЫЙ ТАЛОН ГАРАНТИЙНЫЙ ТАЛОН

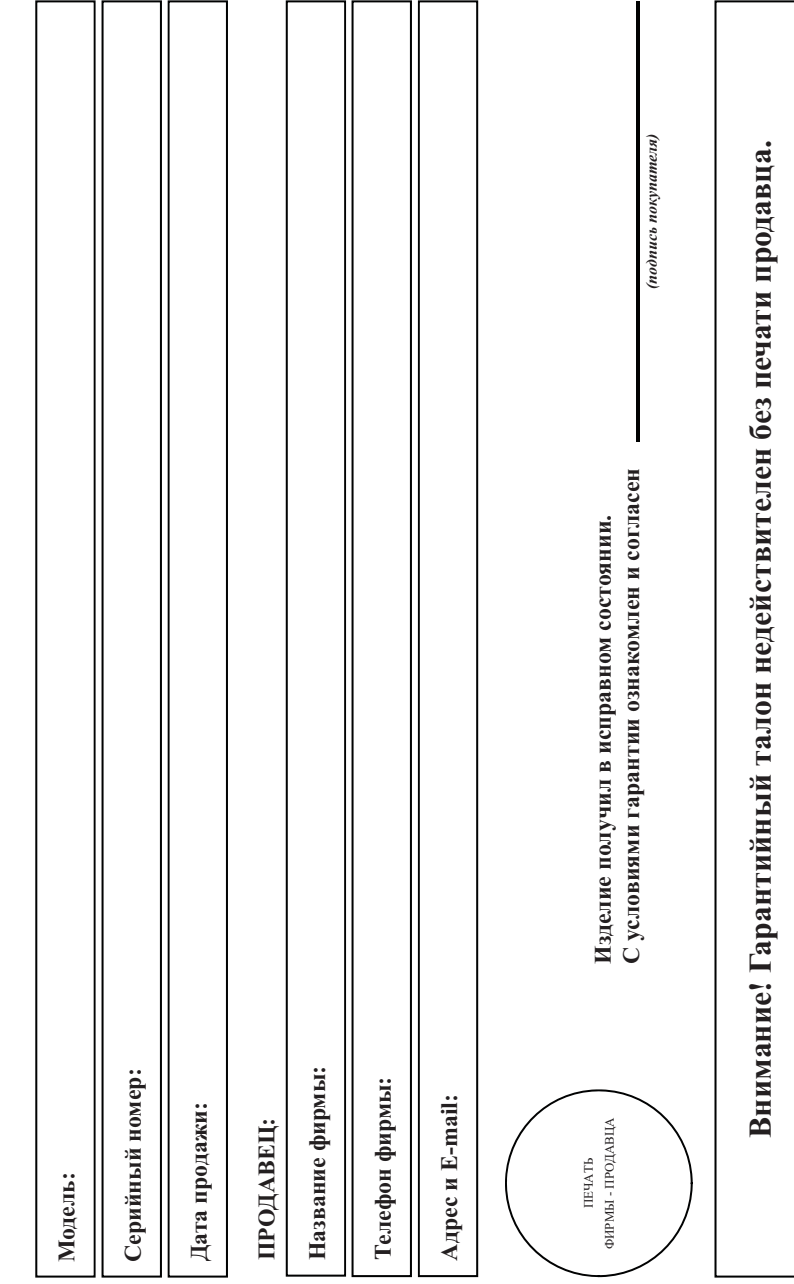

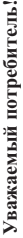

Компания изготовитель выражает благодарность за Ваш выбор и гарантирует высокое качество и безупречное функционирование данного изделия при Компания изготовитель выражает благодарность за Ваш выбор и гарантирует высокое качество и безупречное функционирование данного изделия при соблюдении правил его эксплуатации. соблюдении правил его эксплуатации. При покупке убедительно просим Вас проверить правильность заполнения гарантийного талона. При этом серийный номер и наименование модели При покупке убедительно просим Вас проверить правильность заполнения гарантийного талона. При этом серийный номер и наименование модели приобретенного Вами изделия должны быть идентичны записи в гарантийном талоне. Не долускается внесения в талон каких-либо изменений приобретенного Вами изделия должны быть идентичны записи в гарантийном талоне. Не допускается внесения в талон каких-либо изменений, исправлений. В случае неправильного или неполного заполнения гарантийного талона немедленно обратитесь к продавцу. исправлений. В случае неправильного или неполного заполнения гарантийного талона немедленно обратитесь к продавцу. При бережном и внимательном отношении изделие будет надежно служить Вам долгие годы. В ходе эксплуатации не допускайте механических попадания вовнутрь посторонних предметов, жидкостей, насекомых, в течение всего срока службы следите за сохранностью При бережном и внимательном отношении изделие будет надежно служить Вам долгие годы. В ходе эксплуатации не допускайте механических повреждений, попадания вовнутрь посторонних предметов, жидкостей, насекомых, в течение всего срока службы следите за сохранностью идентификационной наклейки с обозначением наименования модели и серийного номера изделия. идентификационной наклейки с обозначением наименования модели и серийного номера изделия. повреждений,

Если в процессе эксплуатации изделия Вы сочтете, что параметры работы отличаются от изложенных в инструкции пользователя, рекомендуем Если в процессе эксплуатации изделия Вы сочтете, что параметры работы отличаются от изложенных в инструкции пользователя, рекомендуем обратиться за консультацией в наш Информационный центр. обратиться за консультацией в наш Информационный центр.

## Условия гарантии **Условия гарантии**

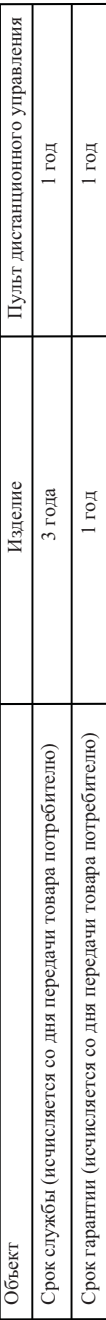

По окончании срока службы обратитесь в авторизованный сервисный центр для проведения профилактических работ и получения рекомендаций по По окончании срока службы обратитесь в авторизованный сервисный центр для проведения профилактических работ и получения рекомендаций по дальнейшей эксплуатации изделия. дальнейшей эксплуатации изделия.

Во избежание возможных недоразумений, сохраняйте в течение срока службы документы, прилагаемые к товару при его продаже (данный Во избежание возможных недоразумений, сохраняйте в течение срока службы документы, прилагаемые к товару при его продаже (данный гарантийный талон, товарный и кассовый чеки, накладные, инструкцию по эксплуатации (на любом носителе) и иные документы). гарантийный талон, товарный и кассовый чеки, накладные, инструкцию по эксплуатации (на любом носителе) и иные документы).

Гарантийное обслуживание не распространяется на изделия, недостатки которых возникли вследствие: Гарантийное обслуживание не распространяется на изделия, недостатки которых возникли вследствие:

1. Нарушения Потребителем правил эксплуатации, хранения или транспортировки товара 1. Нарушения Потребителем правил эксплуатации, хранения или транспортировки товара

2. Действий третьих лиц: 2. Действий третьих лиц:

- ремонта неуполномоченными лицами; ремонта неуполномоченными лицами;
- внесения несанкционированных изготовителем конструктивных или схемотехнических изменений и изменений программного обеспечения внесения несанкционированных изготовителем конструктивных или схемотехнических изменений и изменений программного обеспечения
- отклонение от Государственных Технических Стандартов (ГОСТов) и норм питающих, телекоммуникационных и кабельных сетей; отклонение от Государственных Технических Стандартов (ГОСТов) и норм питающих, телекоммуникационных и кабельных сетей;
- неправильной установки и подключения изделия; неправильной установки и подключения изделия;

3. Действия непреодолимой силы (стихия, пожар, молния и т.п.); 3. Действия непреодолимой силы (стихия, пожар, молния и т.п.);

# Любую информацию о расположении сервисных центров и о сервисном обслуживании Вы можете получить в Информационном Центре **Любую информацию о расположении сервисных центров и о сервисном обслуживании Вы можете получить в Информационном Центре**

**Телефон: (495) 961-1111, 8 800 200-0880 (бесплатный звонок по России).**  (495) 961-1111, 8800 200-0880 (бесплатный звонок по России). Телефон:

**Интернет: www.philips.ru**  www.philips.ru Интернет:

#### **DK**

Advarsel: Usynlig laserstråling ved åbning når sikkerhedsafbrydere er ude af funktion. Undgå utsættelse for stråling.

Bemærk: Netafbryderen er sekundært indkoblet og ofbryder ikke strømmen fra nettet. Den indbyggede netdel er derfor tilsluttet til lysnettet så længe netstikket sidder i stikkontakten.

#### S

#### Klass 1 laseraparat

Varning! Om apparaten används på annat sätt än i denna bruksanvisning specificerats, kan användaren utsättas för osynlig laserstrålning, som överskrider gränsen för laserklass 1. Observera! Stömbrytaren är sekundärt kopplad och bryter inte strömmen från nätet. Den inbyggda nätdelen är därför ansluten till elnätet så länge stickproppen sitter i vägguttaget.

#### SF

Luokan 1 laserlaite

Varoitus! Laitteen käyttäminen muulla kuin tässä käyttöohjeessa mainitulla tavalla saattaa altistaa käyttäjän turvallisuusluokan 1 ylittävälle näkymättömälle lasersäteilylle.

Oikeus muutoksiin varataan. Laite ei saa olla alttiina tippu-ja roiskevedelle.

Huom. Toiminnanvalitsin on kytketty toisiopuolelle, eikä se kytke laitetta irti sähköverkosta. Sisäänrakennettu verkko-osa on kytkettynä sähköverkkoon aina silloin, kun pistoke on pistorasiassa.

#### Italia

#### DICHIARAZIONE DI CONFORMITA'

Si dichiara che l'apparecchio HTS3020, Philips risponde alle prescrizioni dell'art. 2 comma 1 del D.M. 28 Agosto 1995 n. 548. Fatto a Eindhoven

> Philips Consumer Lifestyle Philips, Glaslaan 2 5616 IB Eindhoven, The Netherlands

#### Norge

Typeskilt finnes på apparatens underside.

#### Observer: Nettbryteren er sekundert innkoplet. Den innebygde netdelen er derfor ikke frakoplet nettet så lenge apparatet er tilsluttet nettkontakten.

For å redusere faren for brann eller elektrisk støt, skal apparatet ikke utsettes for regn eller fuktighet.

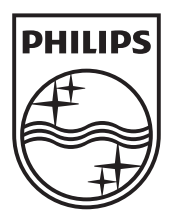

© 2009 Koninklijke Philips Electronics N.V. All rights reserved. sgpjp\_0914/12/v3\_bk3

Ξ

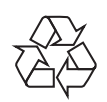

 $\sim$  1